République Algérienne Démocratique et Populaire Ministère de l'enseignement supérieur et de la recherche scientifique Université 8 Mai 1945 – Guelma Faculté des sciences et de la Technologie Département d'Electronique et Télécommunications

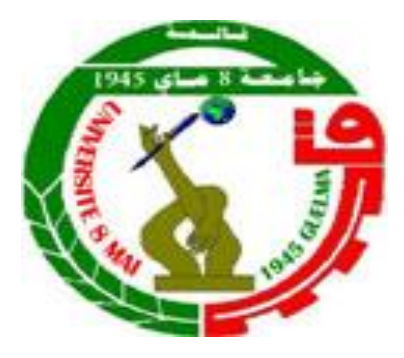

# **Mémoire de fin d'étude pour l'obtention du diplôme de Master Académique**

Domaine : **Sciences et Technologie** Filière : **Electronique** Spécialité : **Instrumentation**

## **Thermomètre électronique: Etude, analyse et réalisation**

Présenté par :

**------------------------------------------**

### **Amirouche Haitem**

**----------------------------------------------**

Sous la direction de :

**Dr. Khalil Tamersit**

Juillet 2019

République Algérienne Démocratique et Populaire Ministère de l'enseignement supérieur et de la recherche scientifique Université 8 Mai 1945 – Guelma Faculté des sciences et de la Technologie Département d'Electronique et Télécommunications

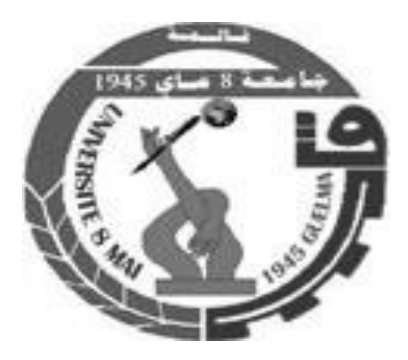

# **Mémoire de fin d'étude pour l'obtention du diplôme de Master Académique**

Domaine : **Sciences et Technologie** Filière : **Electronique** Spécialité : **Instrumentation**

**Thermomètre électronique: Etude, analyse et réalisation**

Présenté par :

**------------------------------------------**

**Amirouche Haitem**

**----------------------------------------------**

Sous la direction de :

**Dr. Khalil Tamersit**

Juillet 2019

بِسْمِ اللَّهِ الرَّحْمَنِ الرَّحِيمِ

# Dédicace

Je n'ai pas trouvé assez de mots pour exprimer mes sentiments, mon amour et mes remerciements.

Je dédie cet humble travail à

Ma source de force, mes très chers parents pour leur grand amour, leur soutien matériel et moral tout au long de ma carrière universitaire.

Mes frères et tous mes amis et tous les membres de ma famille pour leurs encouragements et leur grand amour À

Mes collègues pour leurs encouragements

Haitem Amirouche

# **Remerciements**

En tout premier lieu, je remercie le bon dieu pour tout.

Je remercie *Allah* qui m'a tout donné pour atteindre ce stade.

Je remercie vivement les membres de jury pour leur disponibilité et l'intérêt qu'ils ont bien voulu porter à mon travail.

J'exprime ma profonde gratitude à mon encadrant, le Docteur Khalil Tamersit,

qui a rendu tout le travail possible.

Je tiens aussi à manifester mon affection à ma famille

qui m'a soutenu tout au long de mon travail.

Finalement je remercie mes amis, mes collègues et toutes les personnes qui ont contribué, de près ou de loin, à la réalisation de ce mémoire.

Haitem Amirouche

### **Sommaire**

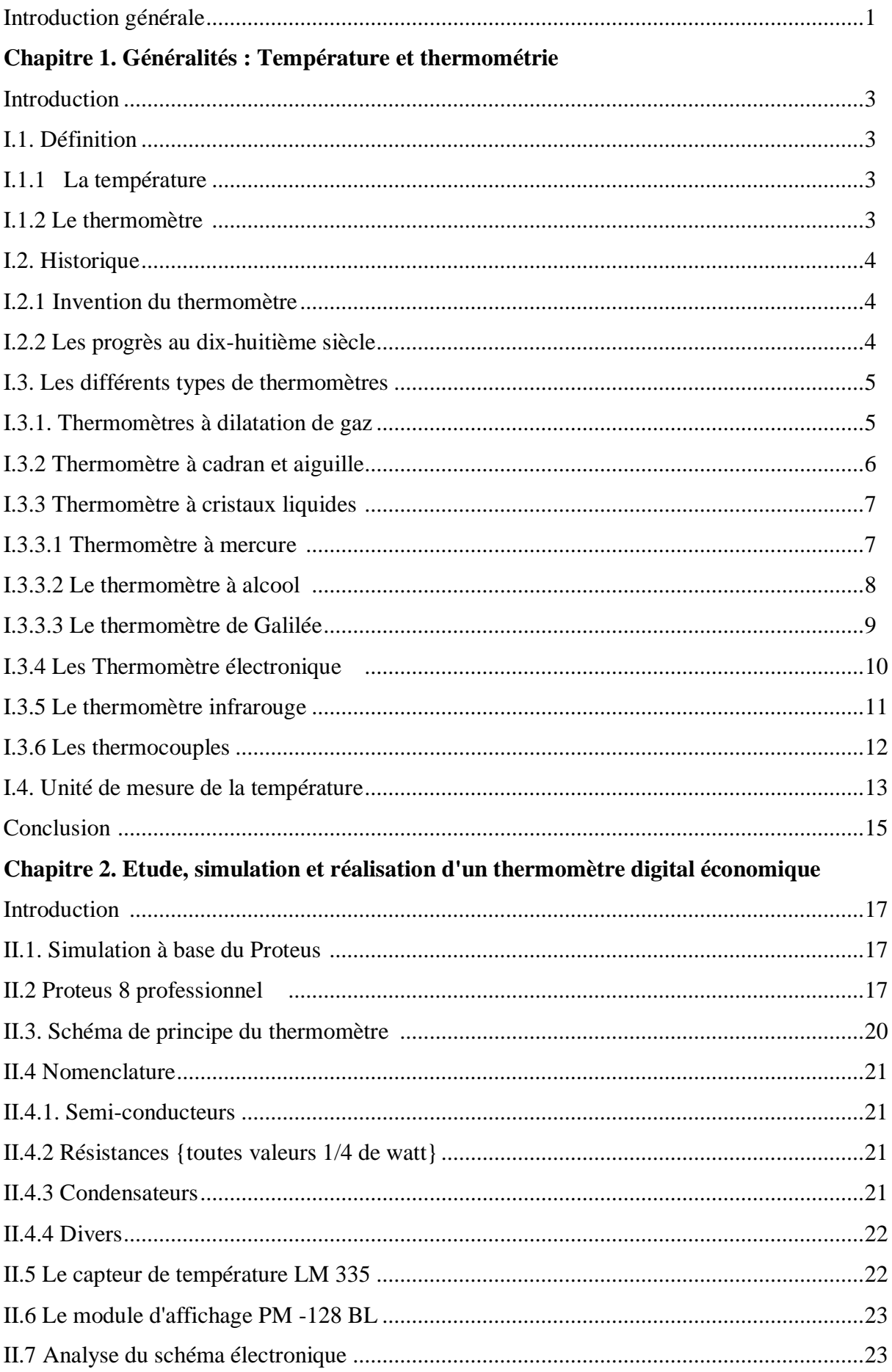

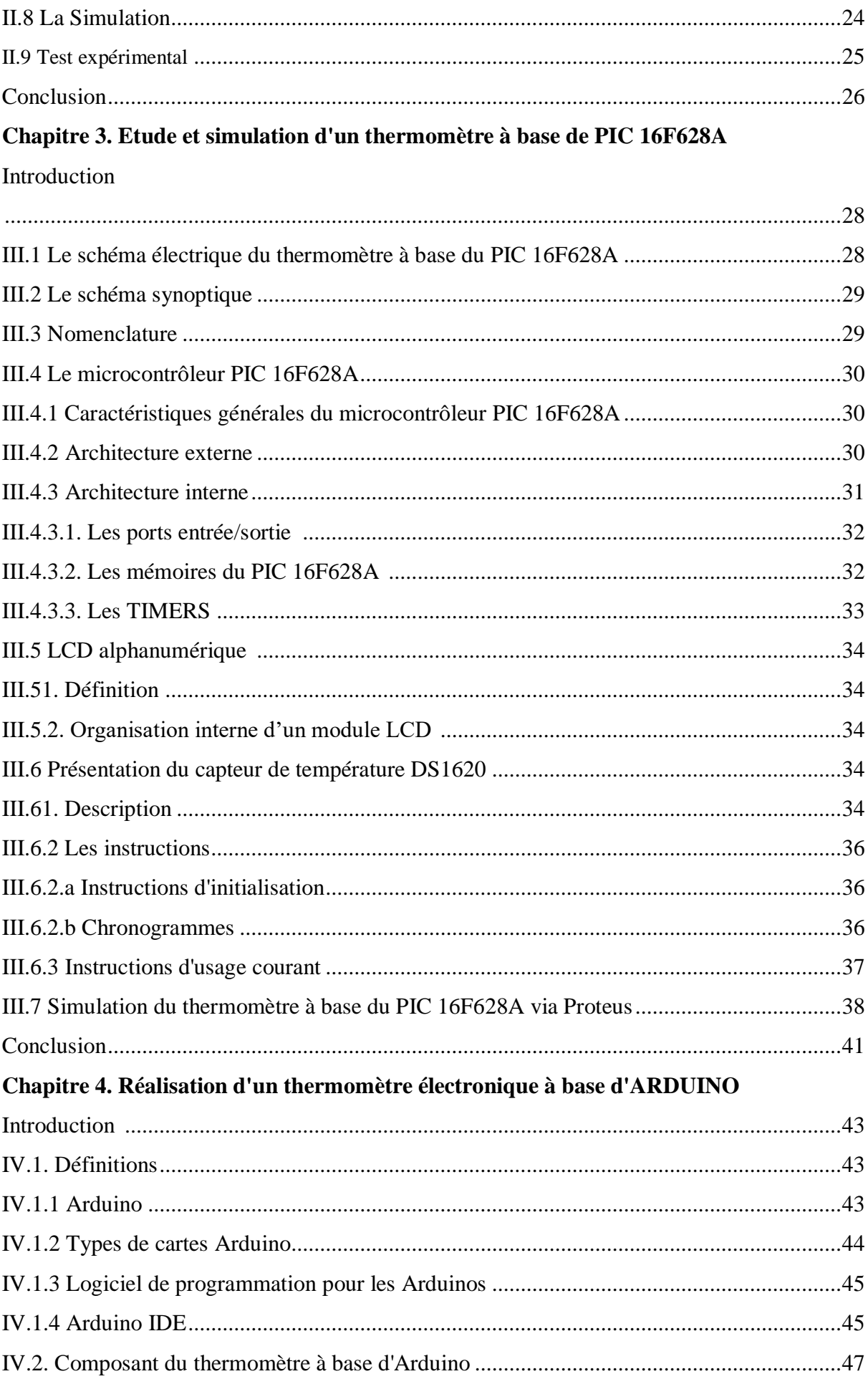

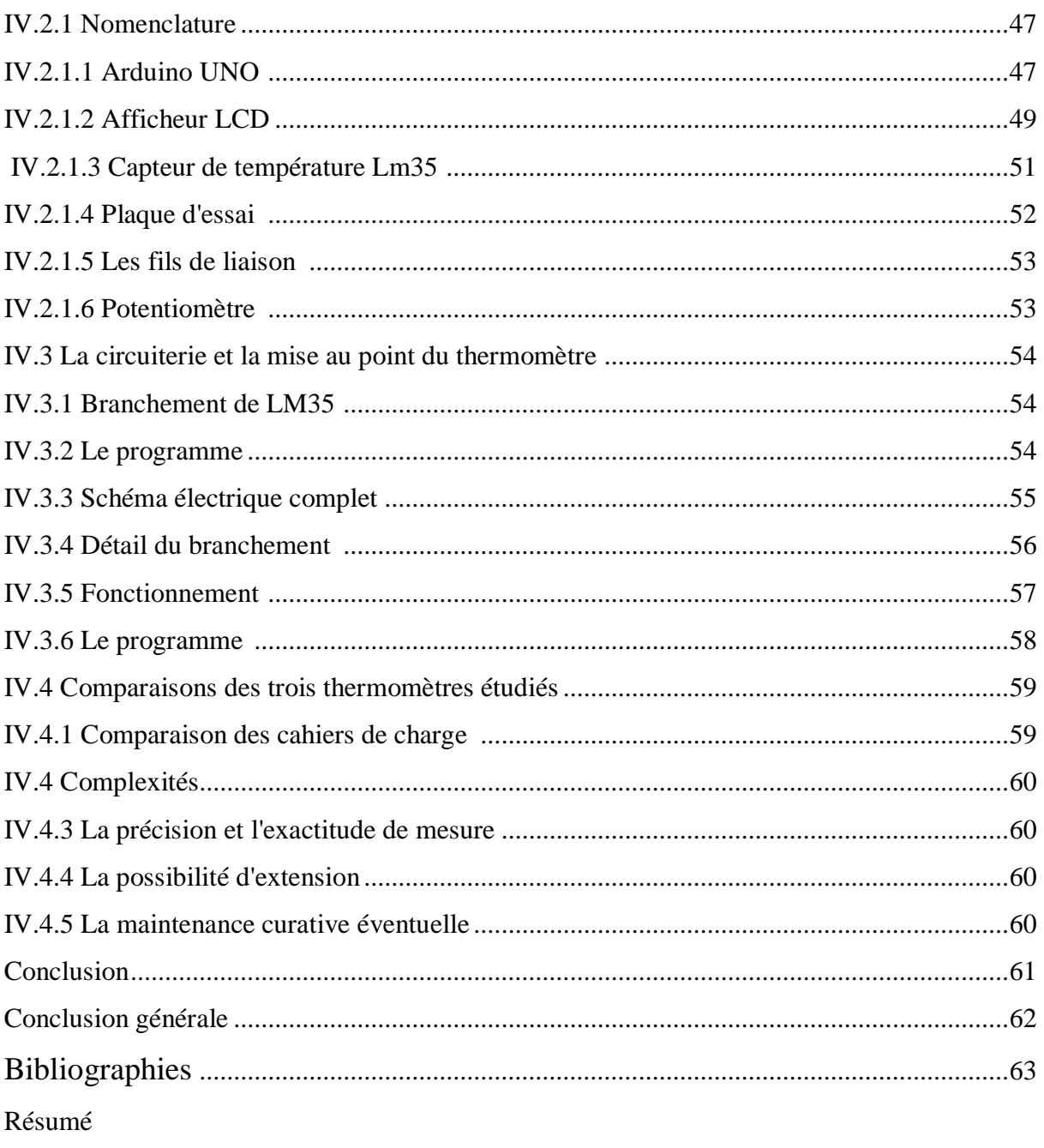

# **Liste des figures**

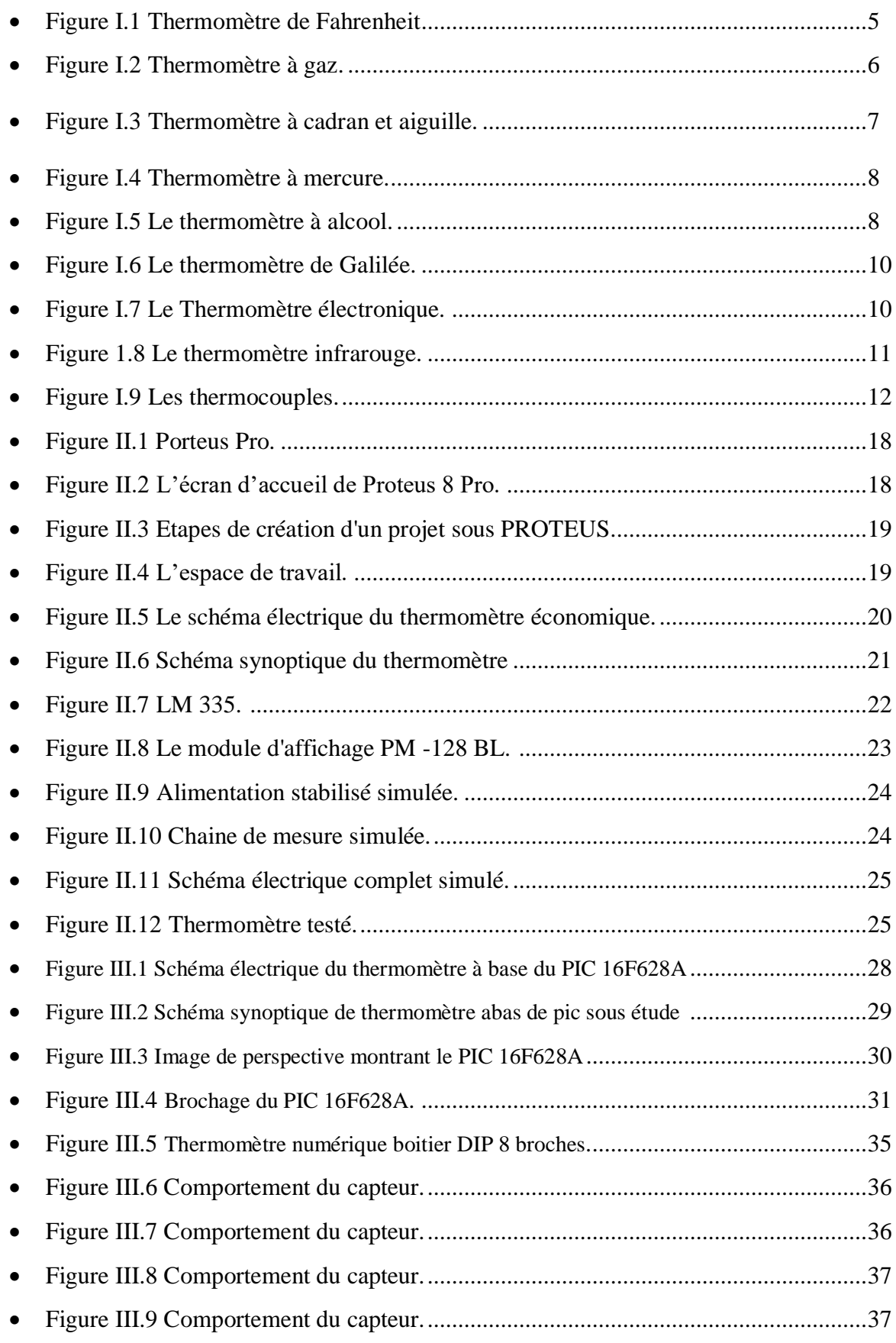

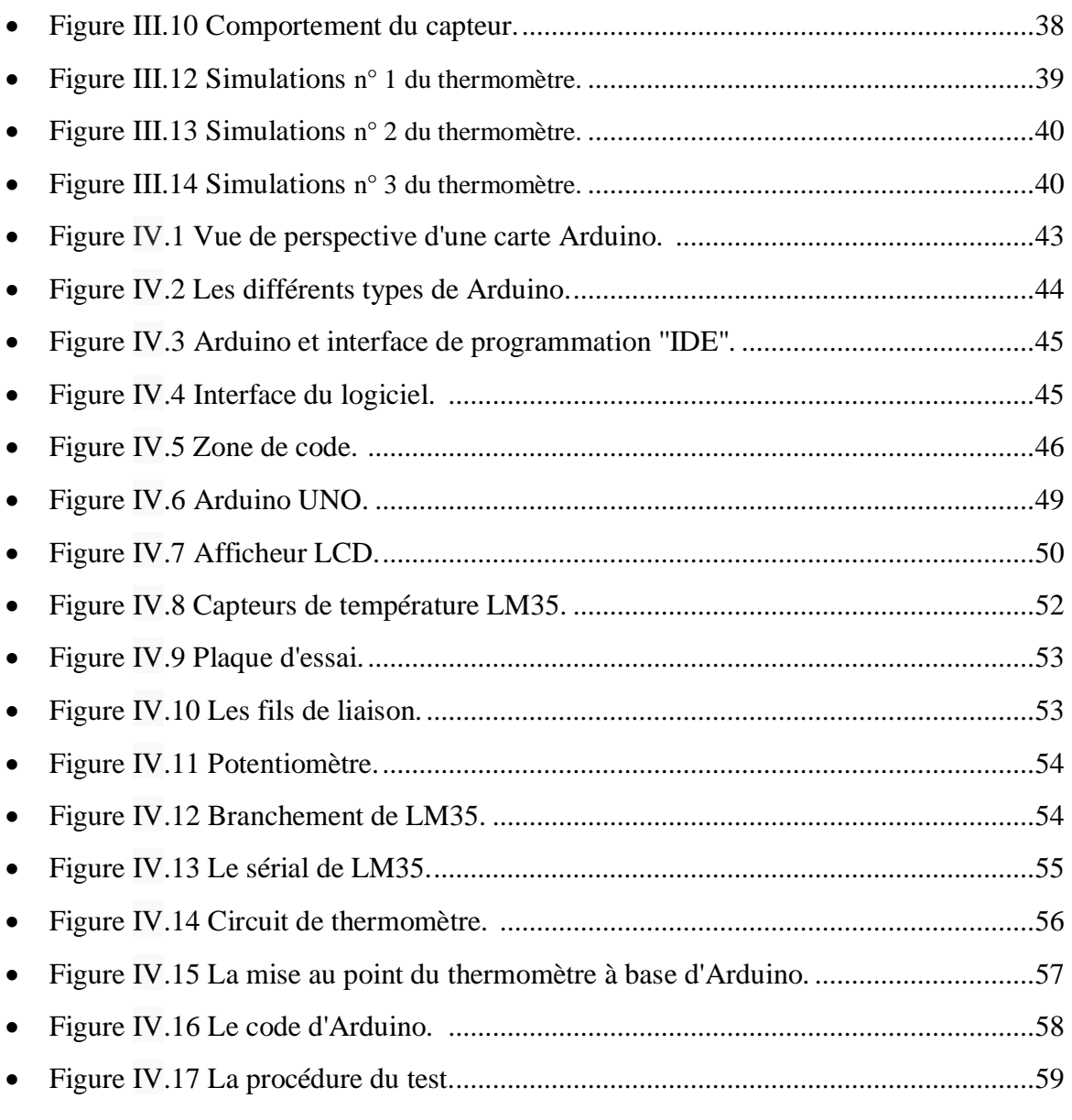

### **Liste des tableaux**

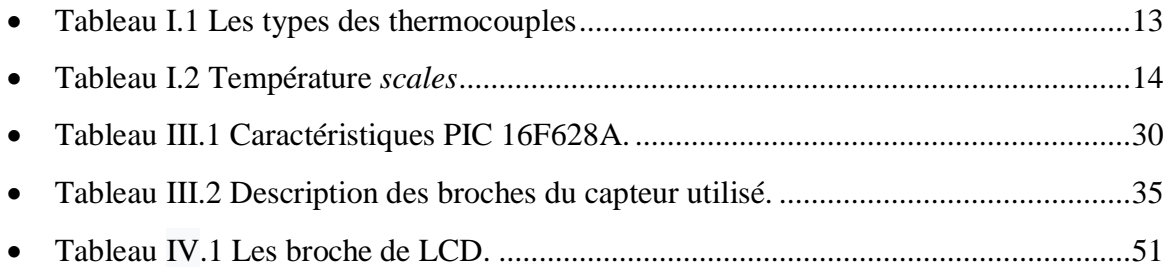

#### **Introduction Générale**

Dans le monde actuel, la température est l'un des termes les plus fréquentés. Nous avons tous dit au moins une fois: «Qu'est ce qu'il fait chaud !». Cette sensation est liée principalement à la notion de température. La température est implicite dans nos vies! Toutefois, avec l'évolution temporelle, les hommes ont rencontrés des problèmes liés à ce mesurande en citant entre autres la déformation des métaux, modulation des résistances, questions des semi-conducteurs, ...etc. Dans cette optique est né l'idée de mesurer la température.

La température constitue une information importante dans plusieurs processus industriels et de laboratoire. Elle intervient comme une grandeur principale dont la valeur doit être connue avec précision ou comme paramètre influant sur la qualité d'autres mesures.

Le travail de ce mémoire de fin d'étude consiste à étudier la conception et la réalisation d'un thermomètre électronique. Il est structuré en quatre chapitres. Dans le premier chapitre, nous allons donner une généralité sur le mesurande (température), les thermomètres et ses applications. Au cours du deuxième, troisième et quatrième chapitre, nous allons étudier, simuler et réaliser trois thermomètres différents. A la fin du quatrième chapitre, nous allons comparer analytiquement les trois thermomètres étudiés. La dernière partie de notre mémoire est une conclusion en se basant sur l'étude menée tout en extrayant quelques perspectives qui peuvent faire l'objet d'une continuation éventuelle dans cet axe.

# Chapitre I

# Généralités: température et thermométrie

#### **Introduction**

Avec les progrès et l'évolution sans arrêt de la technologie, plus particulièrement de l'électronique et ses diverses branches, il n'est plus rare de nos jours de voir les appareils et les systèmes usuels remplacés par des appareils et des dispositifs électroniques. Nous pouvons penser entre autres aux thermomètres purement électroniques.

Dans ce chapitre, nous allons parler en premier lieu sur la température et ses différentes unités, puis nous donnons un aperçu sur la thermométrie et les types de thermomètres utilisé dans le monde actuel. Nous allons parler également sur les applications majeures des thermomètres et les dimensions de l'information importante fournie par ces appareils de mesure.

#### **I.1 Définition**

#### **I.1.1 La température**

La température peut être définit comme une grandeur [physique](https://www.futura-sciences.com/sciences/definitions/physique-physique-15839/) liée à la notion immédiate de froid et de chaud. Lorsque deux corps sont en contact, une tendance à partagé leurs températures se crée par échange de [chaleur,](https://www.futura-sciences.com/sciences/definitions/physique-chaleur-15898/) en d'autre terme c'est l'équilibre thermique [1].

La physique statistique a montré que la température peut être vue comme la manifestation, à l'échelle macroscopique, du [mouvement](https://www.futura-sciences.com/sciences/definitions/physique-mouvement-316/) des [molécules](https://www.futura-sciences.com/sciences/definitions/chimie-molecule-783/) et des [atomes.](https://www.futura-sciences.com/sciences/definitions/chimie-atome-1990/) Elle a une relation directe avec [l'énergie cinétique](https://www.futura-sciences.com/sciences/definitions/physique-energie-cinetique-9430/) moyenne des compositions microscopiques de la [substance](https://www.futura-sciences.com/sciences/definitions/matiere-matiere-15841/) [1].

#### **I.1.2 Le thermomètre**

Le thermomètre (*Thermometer* en anglais) est un appareil qui sert à mesurer la température. Son principe de mesure est basé sur la contraction ou la dilatation d'une substance (solide, liquide ou gaz) dans un tube gradué (dans le cas du thermomètre classique). Le thermomètre est utilisé dans plusieurs domaines en citant entre autre l'industrie, la météorologie, la médecine et même dans les maisons [2].

#### **I.2 Historique**

#### **I.2.1 Invention du thermomètre**

D'après les références fournies, le premier thermomètre a été découvert en 1654 par le duc de Toscane à Florence. Il comportait 50 graduations d'affichage. Il descendait jusqu'à 7 degrés en hiver et montait à 40 degrés en été. Dans la glace qui fond, il faisait treize degrés [3].

#### **I.2.2 Les progrès au dix-huitième siècle**

C'est dans le XVIIIe siècle que les créations de différents thermomètres prennent leur croissance dans l'Europe [3,4].

En 1702 au Danemark, l'astronome *Ole Rœmer* produit un thermomètre à alcool marquant l'eau bouillante à 60 degré Celsius et la glace pilée à 7, 5 degré Celsius. En 1717, l'allemand D. G. Fahrenheit remplaçait l['alcool](http://www.addictopedia.com/boisson_alcoolisee.php) par du [mercure](http://www.physique-et-matiere.com/mercure_(chimie).php) et donnait une forme définitive au thermomètre. Il proposait également la première échelle de températures, fixant à 0 °C la température de la glace fondante ainsi qu'à 35.55 °C la température normale du sang : 0 °F est alors le point de fusion de la glace et 100 °F est le point d'ébullition de l'eau sous pression atmosphérique normale [3,4].

En 1730, le physicien français, René-Antoine Ferchault de Réaumur, construisait un thermomètre à 'esprit de vin' (appellation classique de [l'éthanol\)](http://www.paincroquant.com/ethanol.php), pour lequel il utilisait l'échelle 0-80, le zéro étant le point de congélation de l'eau, et le 80 est le point d'ébullition de l'alcool [3,4].

Le physicien suédois Anders Celsius fit construire en 1741 un thermomètre à [mercure,](http://www.physique-et-matiere.com/mercure_(chimie).php) gradué de sorte que 0 correspondait au point d'ébullition de l'eau, et 100 au point de congélation de l'eau, qui fut utilisé de 1742 à 1750 à l'observatoire d'Upsal [3,4].

L'échelle de Celsius était par conséquent graduée en sens inverse de l'échelle centigrade que nous connaissons aujourd'hui. Ce n'est qu'après la mort de Celsius, survenue en 1744, que ses collègues —on pense que l'initiative en revient en particulier au célèbre naturaliste suédois Carl von Linné— inversèrent l'échelle de Celsius pour lui donner sa forme actuelle, à savoir 0 pour la température de congélation de l'eau, et 100 pour sa température d'ébullition. De fait, en 1745, Linné présenta à l'académie suédoise un thermomètre à mercure qui marquait 0 ° pour la glace fondante et 100 ° pour l'eau bouillante [3,4].

**4**

À la même époque, le secrétaire perpétuel de l'académie des Beaux-Arts de Lyon, Jean-Pierre Christin (1683-1755), fit construire par l'artisan lyonnais Pierre Casati un thermomètre à mercure à échelle centésimale ascendante, qu'il présenta le 19 mars 1743 à l'assemblée publique de cette académie [3,4].

Le thermomètre suédois de Celsius et le thermomètre lyonnais de Casati n'auraient eu qu'une utilisation restreinte si la révolution française n'avait donné au monde moderne le [système métrique,](http://www.bonne-mesure.com/systeme_international_d_unites.php) et si la Commission des poids et mesures, créée par la Convention, n'avait décidé en 1794 que «le degré thermométrique serait la centième partie de la distance entre le terme de la glace et celui de l'eau bouillante» [3,4].

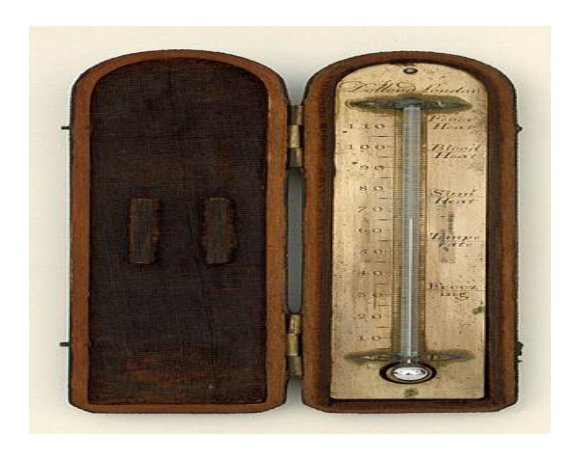

Figure I.1 Thermomètre de Fahrenheit de la fin du [XVIII](https://fr.wikipedia.org/wiki/XVIIIe_si%C3%A8cle)<sup>e</sup> siècle Musée Galilée, Florence [3,4].

#### **I.3 Les différents types de thermomètres**

#### **I.3.1 Thermomètres à dilatation de gaz**

Les expériences primitives ont été effectuées par Mariotte en France et Boyle en Angleterre au 17ème siècle. Sur ce, nous donnons ici le principe d'un gaz parfait [5]:

#### **PV = n.R.T**

**n** : nombre de mole  $R = 8,31$  J.mol-1. K-1 **T** : température en k **P** : Pression en Pa

Un gaz enfermé dans un volume fixe ne pourra se dilater avec la température [5]. La pression augmentera donc avec la température et déformera une membrane située à

l'extrémité d'un capillaire. Cette déformation est mesurée et indiquera une température sur une échelle graduée [5].

#### **P=n RT/V (R/V constant)**

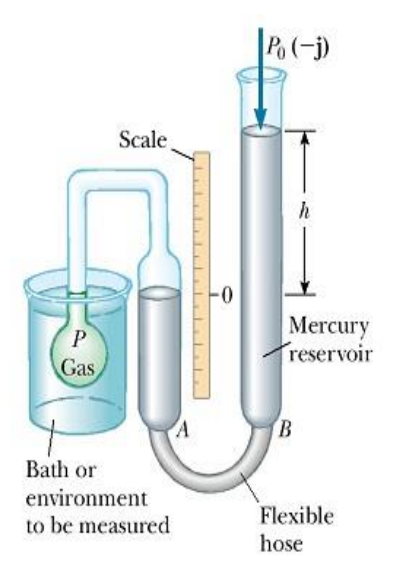

**Figure I.2** Thermomètre à gaz.

#### **Domaines d'applications**

La précision de ces thermomètres est tres grandes :1%. Ils sont très utilisés en mesures industrielles due à leur robustesse.

#### **I.3.2 Thermomètre à cadran et aiguille**

Appelé aussi Bilame, ce type de thermomètre est constitué par un couple de lames de différents facteurs de dilatation [4,6].

Le thermomètre [bilame](https://fr.wikipedia.org/wiki/Bilame) est composé de deux lames d['alliages](https://fr.wikipedia.org/wiki/Alliage) différents, souples, [soudées](https://fr.wikipedia.org/wiki/Soud%C3%A9s) l'une contre l'autre, dans la direction de la longueur. Ces deux métaux soudées, sont très fréquemment de [l'invar](https://fr.wikipedia.org/wiki/Invar) et du [nickel](https://fr.wikipedia.org/wiki/Nickel) ayant un facteur (coefficient) de dilatation différent. Leur [dilatation](https://fr.wikipedia.org/wiki/Dilatation_thermique) étant différente, l'objet se [déforme](https://fr.wikipedia.org/wiki/D%C3%A9formation_%C3%A9lastique) avec les variations de température. Cette déformation est lue sur un cadran via un mécanisme de [micromètre](https://fr.wikipedia.org/wiki/Microm%C3%A8tre_(appareil_de_mesure)) [4,6].

Dans le thermomètre à spirale, la lame est enroulée, une de ses extrémités est fixée au centre d'un cadran et l'autre, en forme de pointe, est libre. Un cadran gradué est placé derrière la lame en spirale. Lorsqu'elle se dilate ou se contracte sous l'effet de la température, la géométrie en spirale convertit cette dilatation en une rotation de l'aiguille sur un cadran gradué [4,6].

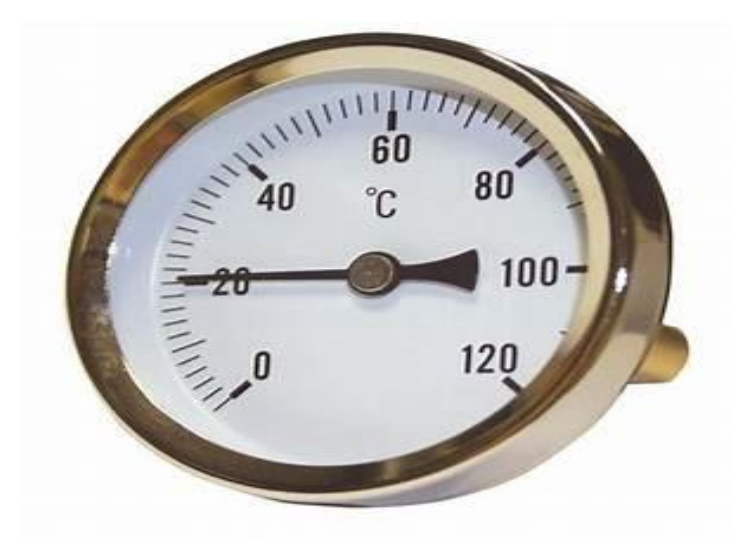

**Figure I.3** Thermomètre à cadran et aiguille.

#### **I.3.3 Thermomètre à cristaux liquides**

En utilisant le changement de couleur des cristaux liquides en fonction de la température on peut définir un intervalle de température (mais pas une valeur précise), ce genre de thermomètre est souvent utilisé dans les aquariums [4].

#### **Domaines d'application**

Ce thermomètre est fréquemment utilisé dans le domaine médical, l'aquariophilie mais aussi les sous forme de pastille témoin pour le contrôle de la chaîne du froid [4].

#### **I.3.3.1 Thermomètre à mercure**

Le thermomètre à mercure est le plus souvent utilisé dans les thermomètres muraux pour mesurer la température de l'air. Le thermomètre à mercure a été inventé par *Daniel Gabriel Fahrenheit*. Son principe fonctionnement se base sur le mercure dans un tube de verre. Le volume du mercure, donc la longueur de la colonne dans le tube, est fonction de sa température. On peut lire cette dernière grâce à des marques inscrites le long du tube. Pour augmenter la sensibilité du thermomètre, une ampoule plus large que le tube est formée à l'une de ses extrémités et est remplie de mercure ; les petites variations de volume du mercure se traduisent alors par de grands déplacements de l'extrémité de la colonne. L'autre extrémité du tube est remplie d'azote, à une pression plus faible que la pression atmosphérique.

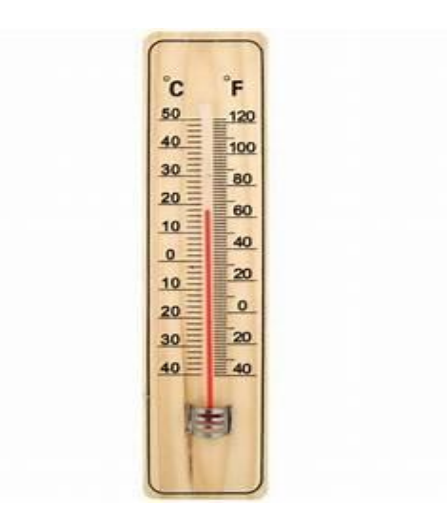

**Figure I.4** Thermomètre à mercure.

#### **I.3.3.2 Le thermomètre à alcool**

Il est une alternative à celui au mercure apparu dès le dix-neuvième siècle pour des raisons de prix de revient et de santé publique (lors d'un bris du réservoir, l'alcool s'évapore

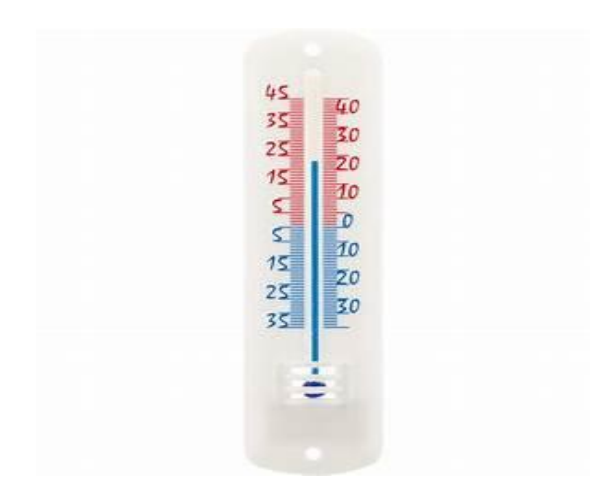

**Figure I.5** Le thermomètre à alcool.

Rapidement avec peu d'effets toxiques). Le liquide organique du réservoir peut être de l'éthanol, du toluène, du kérosène ou de l'acétate de 3-méthylbutyle [7].

Le liquide est coloré en rouge ou en bleu pour une meilleure lecture et peut se déplacer du réservoir vers un tube capillaire fermé hermétiquement et rempli d'azote. Un ménisque se forme à l'interface alcool-azote afin de pouvoir suivre l'expansion/contraction du liquide avec la variation de la température et ainsi pointer sur une échelle graduée la température. Ce type de thermomètre a une plage d'utilisation différente de celui à mercure car le point de fusion de l'alcool est plus bas. Dans un tel appareil, elle va de −130 °C à 78 °C. Sa précision est cependant moindre que celle du thermomètre à mercure car l'expansion/contraction du liquide est moins linéaire. Il est très bien adapté pour la mesure de la température corporelle et de celle de l'air, surtout pour les températures sous le point de congélation (en particulier dans le thermomètre à minimum) [7-9].

#### **I.3.3.3 Le thermomètre de Galilée**

Basé sur un thermoscope inventé par Galilei au début des années 1600, ce thermomètre simple et assez précis est aujourd'hui principalement utilisé comme décoration. Le thermomètre Galileo se compose d'un tube de verre scellé rempli d'eau et de plusieurs bulles flottantes. Les bulles sont des sphères de verre remplies d'un mélange liquide coloré. Ce mélange liquide peut contenir de l'alcool ou simplement de l'eau colorée [10].

Une petite étiquette métallique indiquant la température est attachée à chaque bulle. Un numéro et un symbole de degré sont gravés dans l'étiquette. Ces étiquettes métalliques sont en réalité des contrepoids calibrés. Le poids de chaque étiquette est légèrement différent des autres. Comme les bulles sont toutes en verre soufflé à la main, elles ne sont pas exactement de la même taille et de la même forme. Les bulles sont calibrées en leur ajoutant une certaine quantité de fluide afin qu'elles aient exactement la même densité. Ainsi, une fois que les étiquettes lestées sont attachées aux bulles, leur densité diffère très légèrement (rapport masse / volume) des autres bulles et leur densité est très proche de celle de l'eau environnante [10].

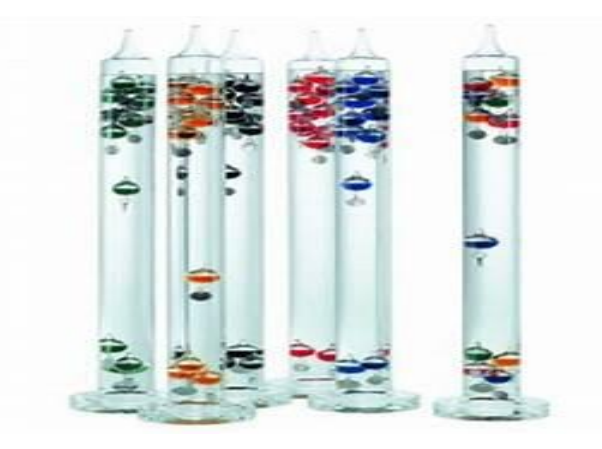

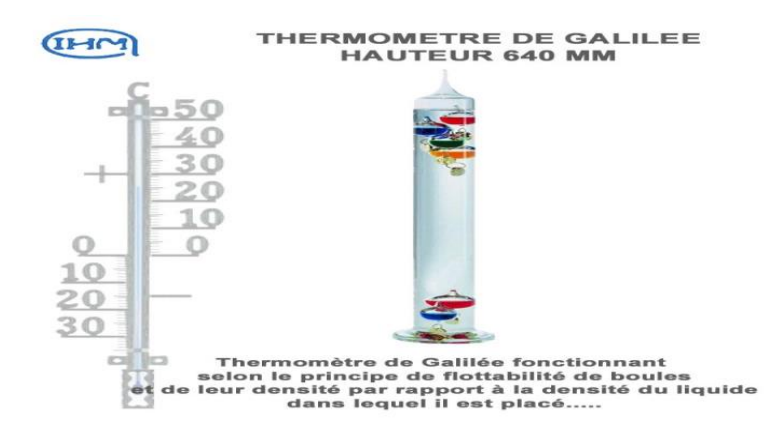

**Figure I.6** Le thermomètre de Galilée.

L'idée fondamentale est que lorsque la température de l'air à l'extérieur du thermomètre change, la température de l'eau entourant les bulles change également. À mesure que la température de l'eau change, elle se dilate ou se contracte, ce qui modifie sa densité. Donc, à n'importe quelle densité, certaines des bulles vont flotter et d'autres vont couler. La bulle qui coule le plus indique la température actuelle approximative [10]

#### **I.3.4 Les Thermomètre électronique**

Les thermomètres électroniques sont très précis, utiles, et performants. Ils permettent non seulement les mesures de température de l'air, mais aussi des liquides, des matériaux et des gazes. Ils ont également la possibilité de mémoriser des valeurs avec une alarme, notant qu'une lecture peut être disponible grâce à un simple écran ou afficheur. Les données enregistrées peuvent également être imprimées pour l'archivage *print* [4, 11, 12].

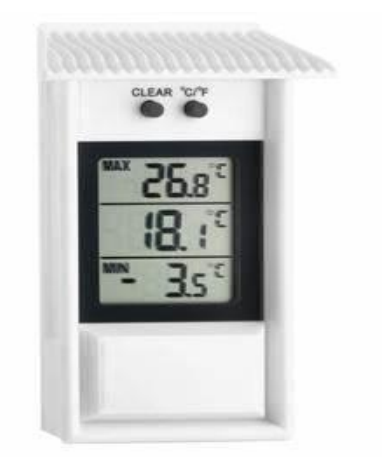

**Figure I.7** Le Thermomètre électronique.

#### **I.3.5 Le thermomètre infrarouge**

Ce type de thermomètre est basé sur un mécanisme de fonctionnement relativement simple et efficace. Le rayonnement infrarouge (RI) reçu par le thermomètre à partir de sa lentille qui amplifie le signal réceptionné par le capteur et l'unité de calcul pour aboutir à la température. Sa capacité de mesurer la température d'un corps ou d'une surface sans les toucher forme son avantage principal. Notant que tout corps délivre un rayonnement de type infrarouge dont la puissance est liée à la température. En utilisant l'algorithme de calcul et la longueur de l'onde mesurée, la température de l'objet cible peut être estimée précisément. Une partie de ce rayonnement est bien le RI. Le RI émis par un objet se propage à travers l'atmosphère et peut être focalisé sur un capteur grâce à une optique. L'élément détecteur ou bien le capteur transforme le rayonnement détecté en un signal électrique proportionnel au rayonnement. La conversion du signal en une grandeur de sortie proportionnelle à la température de l'objet est réalisée par amplification et traitement numérique du signal. La valeur de température mesurée est affichée sur un afficheur ou sortie sous fourme de signal à traiter dans une unité de traitement [13].

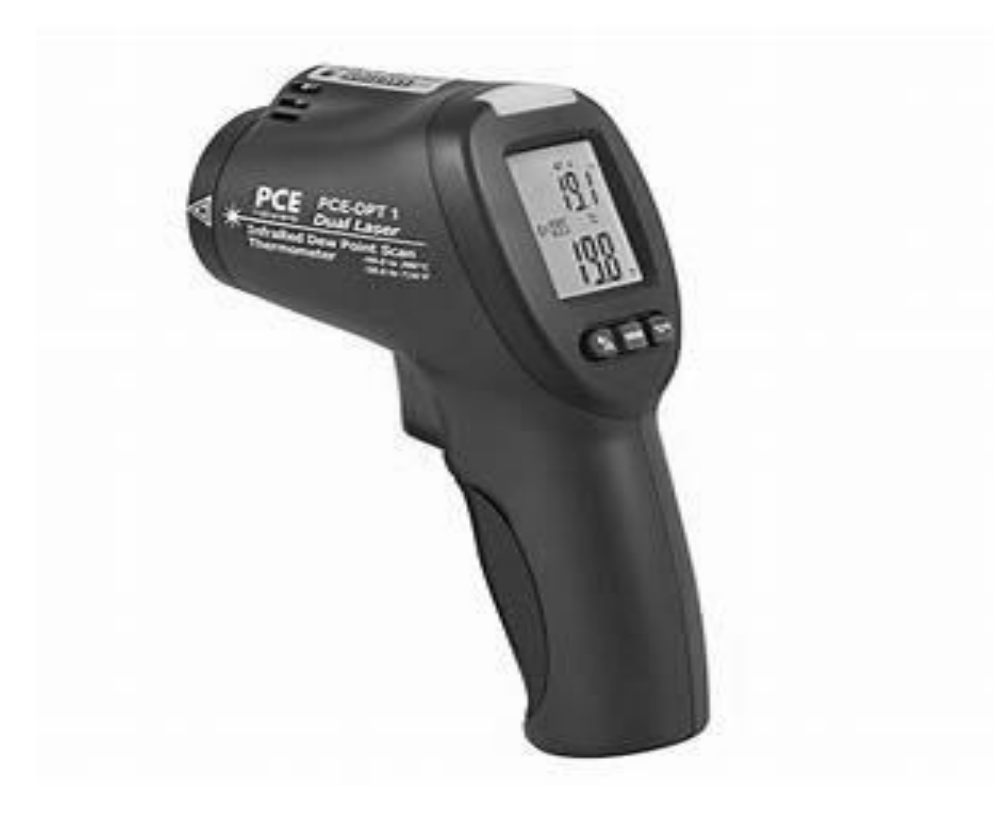

**Figure 1.8** Le thermomètre infrarouge.

#### **I.3.6 Les thermocouples**

Le capteur thermocouple est le capteur de température le plus couramment utilisé et il est abrégé TC. Ce capteur est extrêmement robuste, économique, autonome et peut être utilisé sur de longues distances. Il existe de nombreux types de capteurs de température qui ont une large gamme d'applications [5].

Un thermocouple est un dispositif de tension qui indique la température en mesurant une variation de la tension. Il se compose de deux métaux différents : ouvert et fermé. Ces métaux fonctionnent sur le principe de l'effet thermoélectrique. Lorsque deux métaux différents produisent une tension, il existe une différence thermique entre les deux métaux. Lorsque la température augmente, la tension de sortie du thermocouple augmente également. Ce capteur à thermocouple est généralement scellé dans un blindage en céramique ou dans un métal le protégeant de différents environnements. Certains types courants de thermocouples incluent K, J, T, R, E, S, N et B. Le type le plus courant de thermocouples est le type J, T et K, disponibles sous des formes prédéfinies [5].

La propriété la plus importante du thermocouple est la non-linéarité - la tension de sortie du thermocouple n'est pas linéaire en fonction de la température. Ainsi, pour convertir une tension de sortie en température, il faut une linéarisation mathématique [5].

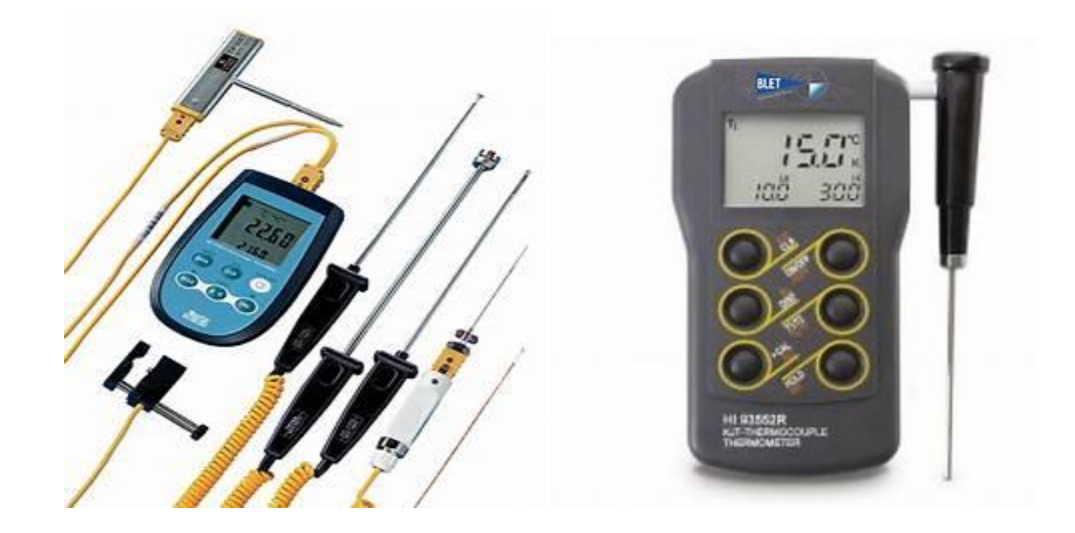

**Figure I.9** Les thermocouples.

| <b>Symbole</b> | <b>Alliage</b>      | gaine  | <b>Fils</b>  | Plage de température C° |
|----------------|---------------------|--------|--------------|-------------------------|
| ${\bf J}$      | Fe                  | Noir   | Noir         | $-210/1200$             |
|                | Cu-Ni (Constatan)   |        | Blanc        |                         |
| K              | Ni-Cr (Chromel)     | vert   | Vert         | $-270/1372$             |
|                | Ni-Al (Alumel)      |        | Blanc        |                         |
| T              | Cu                  | Marron | Marron       | $-270/400$              |
|                | Cu-Ni (Constatan)   |        | Blanc        |                         |
| E              | Ni-Cu (Chromel)     | Violet | Violet       | $-270/1000$             |
|                | Cu-Ni (Constatan)   |        | Blanc        |                         |
| N              | Ni-Cr-Si (Nicrosil) | mauve  | Mauve        | $-270/1300$             |
|                | Ni-Si (Nisil)       |        | Blanc        |                         |
| S              | Pt-10%Ro            | Orange | Orange       | $-50/1768$              |
|                | Pt                  |        | Blanc        |                         |
| $\bf R$        | Pt-13%Ro            | Orange | Orange       | $-50/1768$              |
|                | Pt                  |        | <b>Blanc</b> |                         |
| B              | Pt-30%Ro            | Gris   | Gris         | 0/1820                  |
|                | Pt                  |        | Blanc        |                         |
| C              | Tu-Rhe 5%           |        |              | 0/2320                  |
|                | Tu-Rhe 26%          |        | Blanc        |                         |

**Tableau I.1** Types des thermocouples.

#### **Domaines d'applications**

Les thermomètres à thermocouples sont très utilisés dans l'industrie et les laboratoires, leur avantage est une grande polyvalence. En règle générale plus la plage est vaste moins la précision est bonne et vis versa. Leur prix est raisonnable (bon rapport qualité prix) et en font ainsi des thermomètres extrêmement répandus [5].

#### **I.4. Unité de mesure de la température**

L'unité de température est le Kelvin dans le système international d'unités (SIU). Par la suite, nous parlerons d'autres unités de mesure de la température. Sur ce, nous pouvons différentier deux grandes catégories d'unités: absolues et relatives [14].

- **Absolues** sont les unités partant du zéro absolu, qui est la température extrêmement basse correspondante à la situation dans laquelle les atomes et les molécules d'un système donné possèdent l'énergie thermique extrêmement petite [14].

- **Relatives** : car elle sont comparées avec un procédé physico-chimique qui se produit pratiquement à la même température [14].

**- Kelvin (système international)**: dénoté par la lettre K (symbole de degré). La création a été faite par *William Thomson*, sur la fondation des degrés Celsius, en faisant ainsi le zéro degré dans le zéro absolu (-273,15 ºC) et en maintenant une dimension similaire pour les degrés. C'est dans le système international d'unités (en 1954) que cette unité fut établie [14].

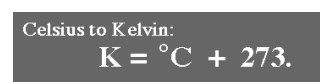

➢ **Degrés Celsius (système international)**: Dénoté par le symbole ºC et aussi connu sous l'appellation degré centigrade. Cette unité fondamentale de mesure peut être définie en sélectant le degré de congélation de l'eau à zéro degré (0°) et le degré d'ébullition à cent degré (100°), les deux mesures dans une atmosphère de pression et en divisant l'échelle en 100 parts égales dans lesquelles chacune correspond à un degré (1°). L'échelle décrite fut proposée par le plus connu *Anders Celsius* en 1742, qui est un physicien et astronome suédois [14].

➢ **Degrés Fahrenheit (système international)**: est une autre unité de température fut établie en 1724 par le physicien allemand Daniel Gabriel Fahrenheit. La relation de cette unité avec l'échelle Celsius est la suivante

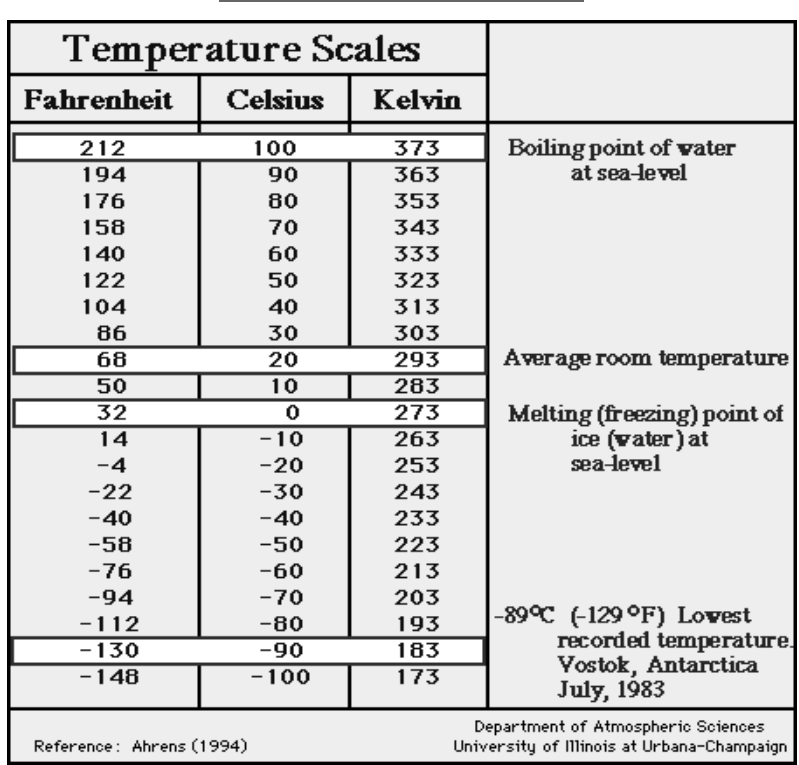

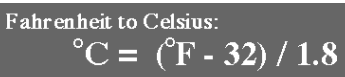

**Tableau I.2** Echelles de température en Fahrenheit, Celsius et Kelvin.

#### **Conclusion**

Dans ce chapitre, nous avons parlé en premier lieu sur la température et ses différentes unités, puis nous avons donné un aperçu sur la thermométrie et les types de thermomètres. Nous avons parlé également sur les applications majeures des thermomètres. Ce modeste état de l'art ne permet pas seulement d'avoir des idées de base sur la température et l'histoire de la thermométrie; mais aussi de l'importance de ces deux dernières dans la technologie actuel et ses supports. En plus, l'étude du mesurande (qui est la température dans notre cas) est plus qu'indispensable pour étudier et analyser les chaines de mesures des thermomètres.

# Chapitre II

Etude, simulation et test d'un thermomètre digital économique

#### **Introduction**

Sans aucun doute, la thermométrie est une procédure simple et la lecture d'un thermomètre est un geste très familier a la portée de tout le monde. Le bulletin météo ne manque jamais de nous informer à propos des valeurs limites (max et min) relevées sous abri. II y a plusieurs façons qui permettent à convertir une température en grandeur électrique. Nous citons entre autres les CTN et les CTP dont le résultat n'est pas linéaire. Le thermocouple, assemblage de deux métaux différents, sera plutôt réservé aux applications industrielles a hautes températures. Ici, nous ferons simplement appel a un capteur spécialisé de type LM 335, économique, précis et fiable à la fois.

Dans ce chapitre, nous étudions un thermomètre économique en terme de composants loin des circuits intégrés programmables en se basant juste sur l'électronique classique. Il est à noter que le thermomètre a été simulé et testé expérimentalement avec succès.

#### **II.1 Simulation à base du Proteus**

Proteus est une suite logicielle permettant la conception assistée par ordinateur éditée par la société l'absenter électroniques. Il est composé de deux logiciels principaux : - ISIS, permettant entre autres la création de schémas et la simulation électrique et - ARES dédié à la création de circuit imprimés grâce à des modules additionnels, ISIS est également capable de simuler le comportement d'un microcontrôleur (PIC, atmel, 8051, ARM, HC11……) et son interaction avec les composants qui l'entourent [15].

#### **II.2 Proteus 8 professionnel**

Le logiciel ISIS de Proteus est principalement connu pour éditer des schémas électriques. Par ailleurs le logiciel permet également de simuler ces schémas ce qui permet de déceler certaines erreurs des étapes de conception. Indirectement, les circuits électrique conçus grâces a ce logiciel peuvent être utilisés dans des documentations car le logiciel permet de contrôler la majorité de l'aspect graphique des circuits aussi bien la configuration des différentes sources que le placement des sondes et le tracé des courbes. La simulation permet d'ajuster et de modifier le circuit comme si on manipulait un montage réel, ceci permet d'accélérer le prototypage et de réduire son coût [15].

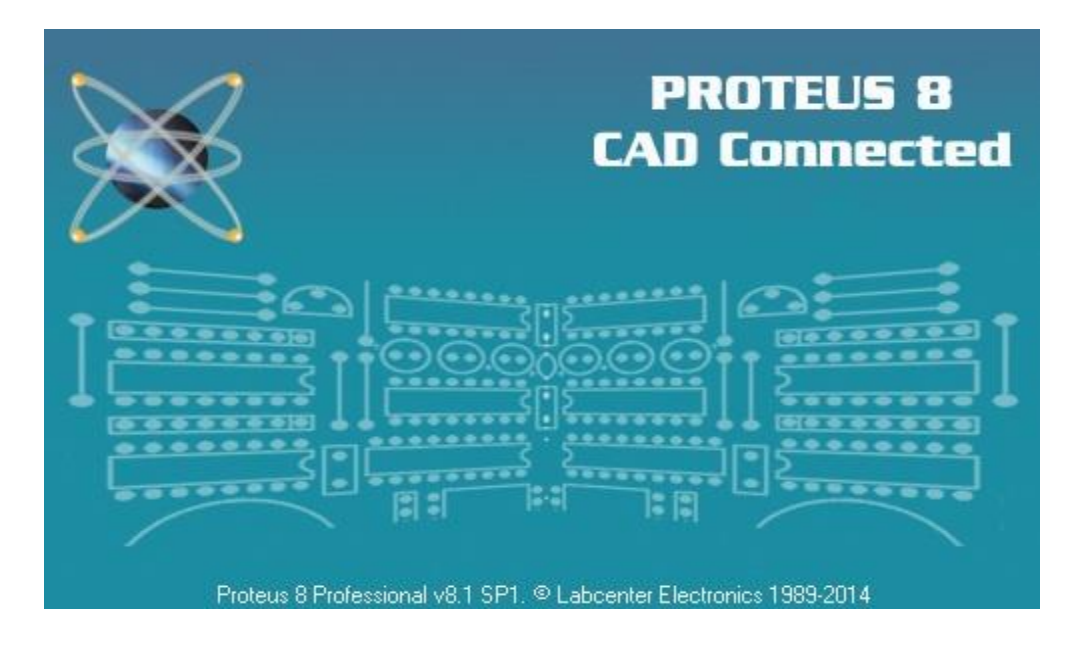

**Figure II.1** Porteus Pro.

Dans l'écran d'accueil, il faut cliquer sur « *New project* » puis de remplir les différents champs

- Il faut saisir le nom du projet et son adresse d'enregistrement.
- Sélectionner le type de schéma, PCB et le *Firmware* qu'on souhaite utiliser

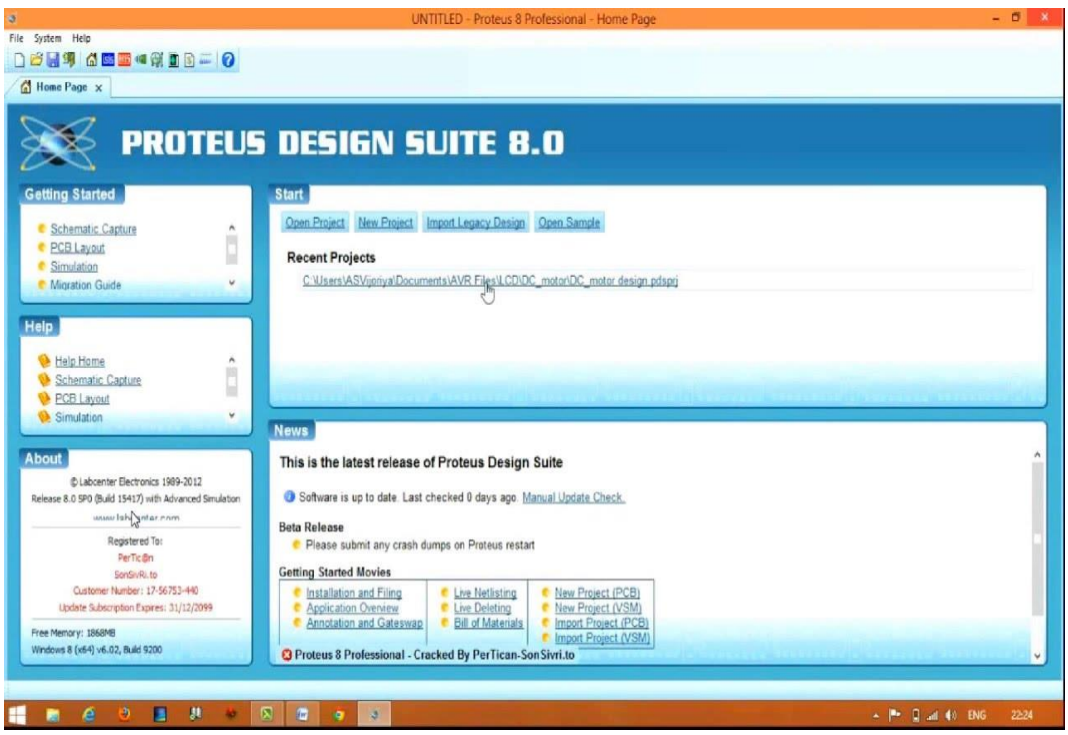

**Figure II.2** L'écran d'accueil de Proteus 8 Pro.

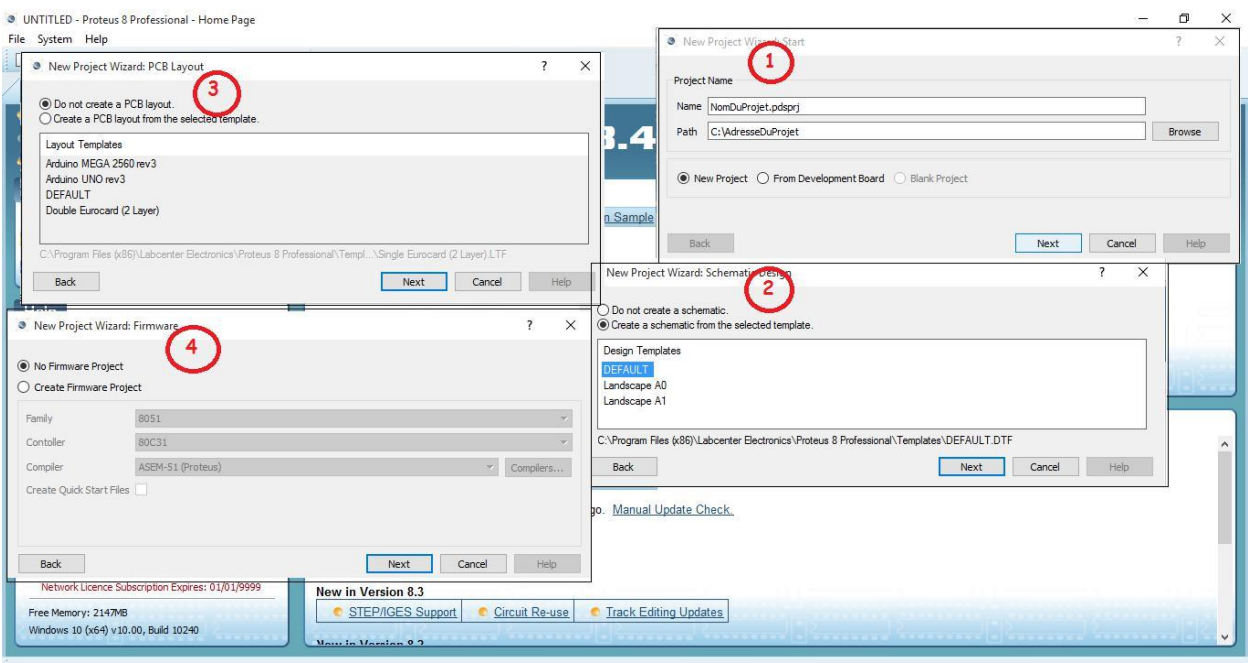

**Figure II.3** Etapes de création d'un projet sous PROTEUS.

En finalisant, on accède à l'espace de travail, comme le montre la figure cidessous.

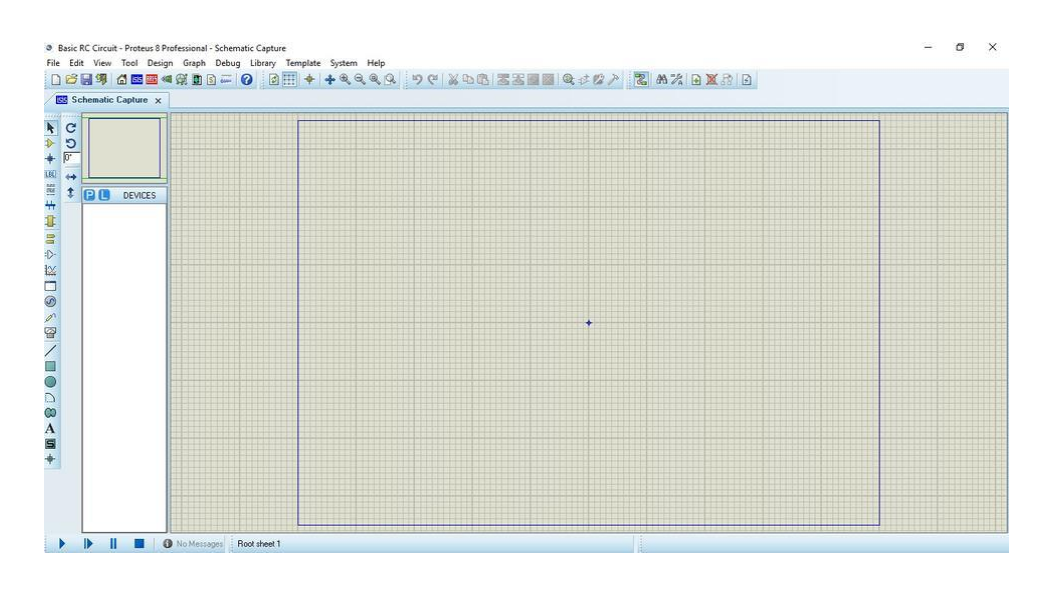

**Figure II.4** L'espace de travail.

Pour faire la sélection des éléments qu'on veut utiliser Un clique sur l'icône (component Mode) puis sur bouton parcourir la bibliothèque.

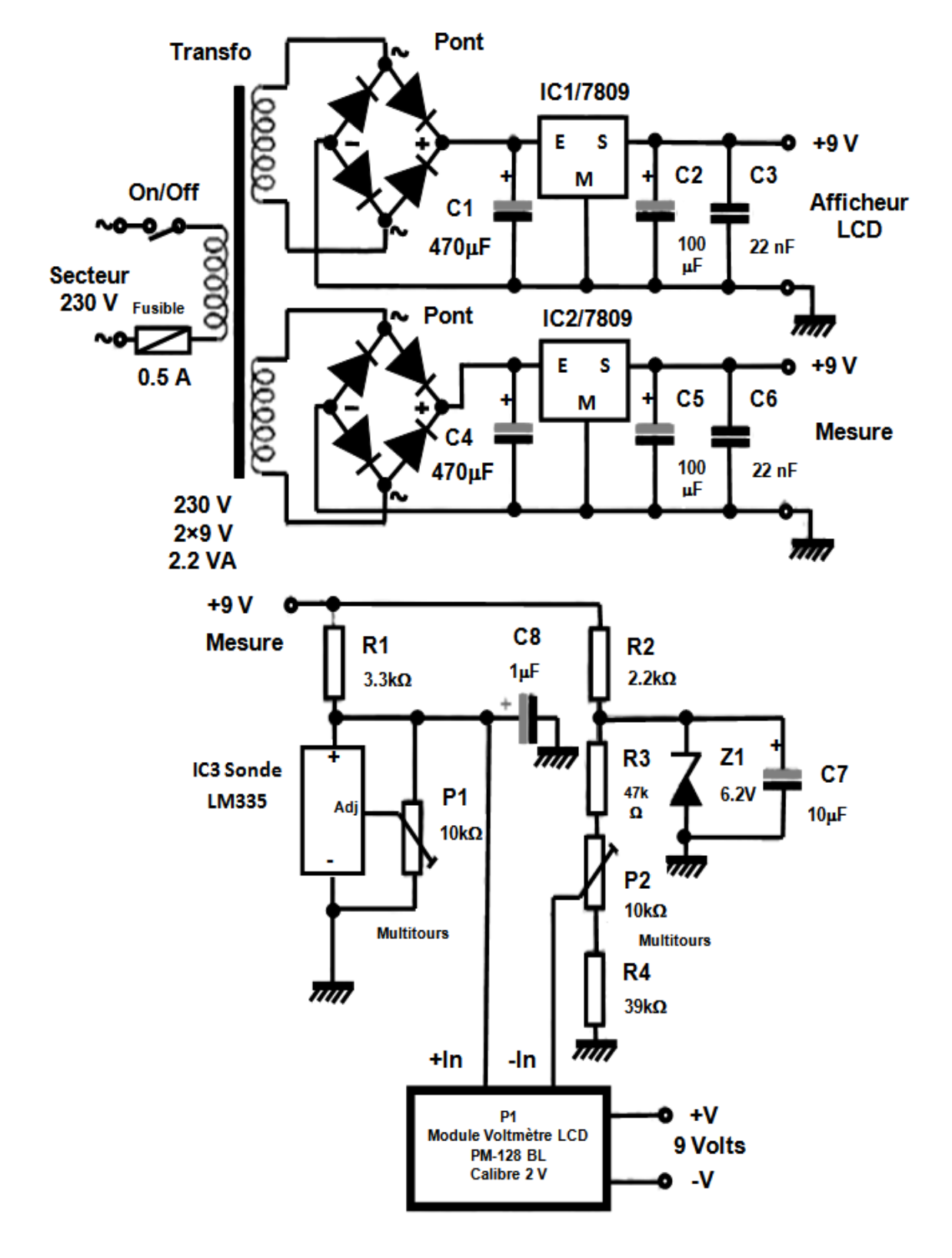

#### **II.3 Schéma de principe du thermomètre**

**Figure II.5** Le schéma électrique du thermomètre économique [16].

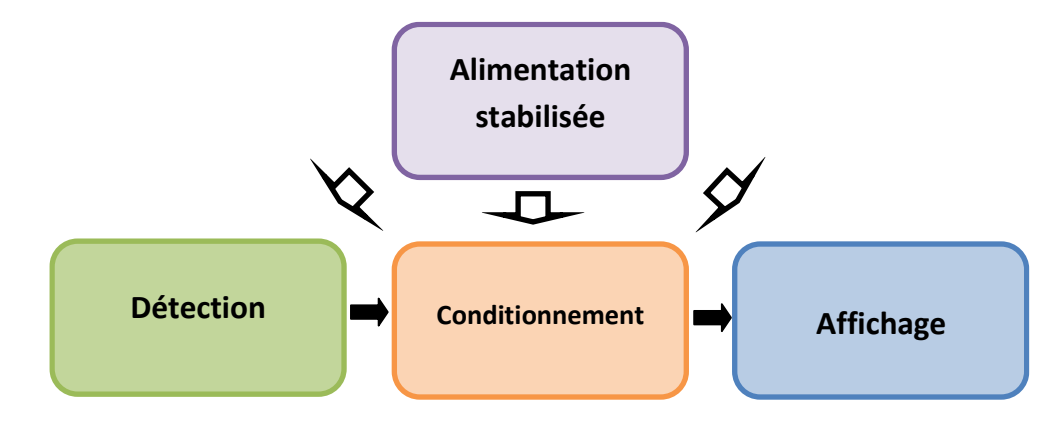

**Figure II.6** Schéma synoptique du thermomètre.

#### **II.4 Nomenclature**

▪ Le schéma électrique du thermomètre à réaliser se compose des composants suivant:

#### **II.4.1. Semi-conducteurs**

- 1C1, IC2 : Régulateur 7809, boîtier TO 220.
- 2 ponts moulés cylindriques.
- Z1 : Diode zéner 6,2 volts.
- 1C3 : Sonde de température LM 335, boitier TO 92.

#### **II.4.2 Résistances {toutes valeurs 1/4 de watt}**

- $\blacksquare$  R1 : 3,3 KΩ.
- $\blacksquare$  R2 : 2,2 kΩ.
- $\blacksquare$  R3 : 47 kΩ.
- $\blacksquare$  R4 : 39 kΩ.
- $\blacksquare$  P1, P2 : Ajustable multitours, 10 kΩ.

#### **II.4.3 Condensateurs**

- C1, C4 : Chimique vertical 470  $\mu$ F / 25 V.
- C2, C5 : Chimique vertical  $100 \mu$ F / 25 V.
- C3. C6 : Plastique 22 nF.
- C7 : Chimique vertical  $10 \mu$ F / 25 V.
- C8 : Chimique vertical 1  $\mu$ F / 25 V

#### **II.4.4 Divers**

- **•** Transformateur, puissance  $2.2 \text{ VA}$ ,  $230 \text{ V}/2 \text{x}9 \text{ V}$ .
- 2 blocs de 2 bornes "vissé soudé" pas de 5 mm.
- Fusible  $0.5 \text{ Å}$  et support à souder  $5 \text{ x } 20$ .
- Module voltamètre LCD 2000 points, modèle PM-128 BL (*Sélectronic*) Picots à souder + fils souples Cordon secteur.
- **■** Inter miniature ON/ Off

#### **II.5 Le capteur de température LM 335**

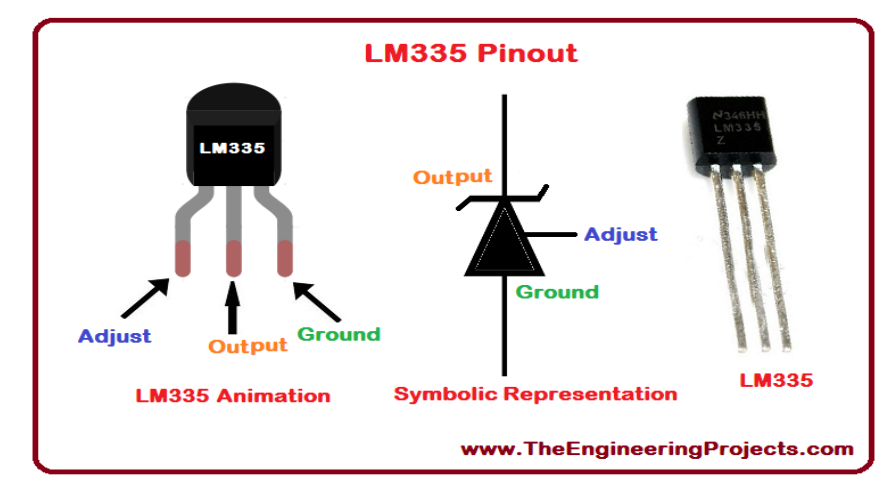

#### **Figure II.7** LM 335.

II s'agit d'un bon capteur de précision, un genre de diode Zener dont la tension fournie sera proportionnelle a la température Kelvin. Ce composant a une pente qui est 10 millivolts par Kelvin, ce qui permet sans aucune complication la conversion de la température mesurée en voltage. Le module LM 335 utilisé, possède une plage de mesure de -40 $\degree$  a + 100 $\degree$ C. Son rapport qualité prix est très abordable. Notant qu'il est le module le fréquent et populaire. Le lecteur doit savoir que l'échelle des températures Kelvin débute a - 273 ° environ, que l'on nomme encore zéro absolu. On admettra donc qu'aux alentours de 0 °C, la tension sur le capteur LM 335 sera de:

 $273 \times 10 \text{ mV} = 2730 \text{ mV}$  ou 2.73 volts.

Un voltmètre continu calibre 20 V est bien capable de faire l'affichage de cette tension, mais il faut soustraire 2,73 V, puis diviser par 10 mV la valeur lue pour enfin obtenir la température [16].

Donc, on peut soustraire électroniquement 2,73 V de la valeur obtenue en mesure pour avoir enfin 0 V à 0 °C. Cela peut être fait par un simple montage soustracteur a amplificateur opérationnel, mais en rendant notre montage compliqué, car cela nécessite une alimentation symétrique. Il y a une autre solution par laquelle on pourra mesurer la

tension non pas à partir du zéro volt, mais a partir d'une tension flottante de 2,73 V exactement [16].

Afin de couvrir la plage de mesure du LM 335, on mesure une tension évoluant entre -0,4 V et 1 V, après soustraction s'entend. Un calibre de 2 V suffira pour assurer l'affichage [16].

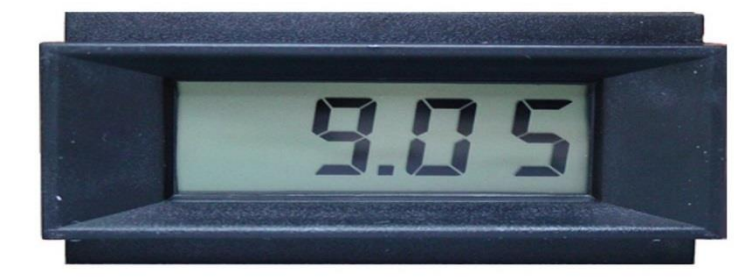

**II.6 Le module d'affichage PM -128 BL**

#### **Figure II.8** Le module d'affichage PM -128 BL.

Ce petit module économique dispose d'un affichage sur 2000 points. Il peut afficher les chiffres 1999au maximum. Nous pouvons dire qu'il a une capacité de 3 chiffres 1/2, et sa hauteur est de 13 mm. La tension d'alimentation peut être comprise entre 8 à 12 volts, pour 1 mA de consommation. Le module comporte un composant de polarité automatique, pratique pour l'affichage du signe "moins" quand des températures négatives sont détectées. L'un des 3 points décimaux sera sélecté par une liaison sur le circuit imprimé accessible par l'arrière du module PM 128. Les deux broches IN+ et INaccueillent la tension à mesurer, qui ne doit pas dépasser la valeur de 200 mV qui est maximale. Sur ce, les résistances additionnelles  $R_A$  et  $R_B$  à souder peuvent être utilisées sur le circuit imprimé. Il est à noter que ce module est disponible chez *Selectronic* [16].

#### **II.7 Analyse du schéma électronique**

Nous pouvons voir dans la figure du schéma électrique une section d'alimentation stabilisée double, où deux tensions de 9 volts stabilisées et filtrées sont fournies. L'utilisation des régulateurs intégrés simplifie cette tache considérablement. Notant que l'une des tensions est réservée à l'alimentation de l'afficheur, l'autre à la mesure de la température. Le capteur est bien alimenté à travers R1 et utilise un ajustable P1 sur la broche *Adj*, qui est réservée a l'étalonnage du dispositif. Entre la borne positive et négative (+ et -) du capteur, nous mesurons la tension qui est proportionnelle à la température (en Kelvin). Afin de soustraire la valeur de 2,73 V, le pont diviseur forme des éléments  $R_2$ ,  $R_3$ ,  $R_4$  et surtout  $P_2$  sera mis en œuvre. Il est à noter que la tension référentielle sera produite par la diode de type Zener de 6.2 volts. Sur le curseur de l'ajustableP2, on s'attachera à l'obtention 2,73 volts requis [16].

#### **II.8 La Simulation**

Dans cette section, le schéma électrique détaillé ci-dessus est simulé via le logiciel Proteus (décrit auparavant) afin de tester le fonctionnement de ce dernier. Les figures cidessous montrent la simulation de la partie alimentation ainsi que celle de conditionnement et d'affichage. Il est à noter que l'afficheur a été compensé par un voltmètre car la bibliothèque du simulateur ne contient pas ce dernier. Les résultats de simulation ont été satisfaisante, ou une tension proportionnelle à la température est mesurée via le voltmètre.

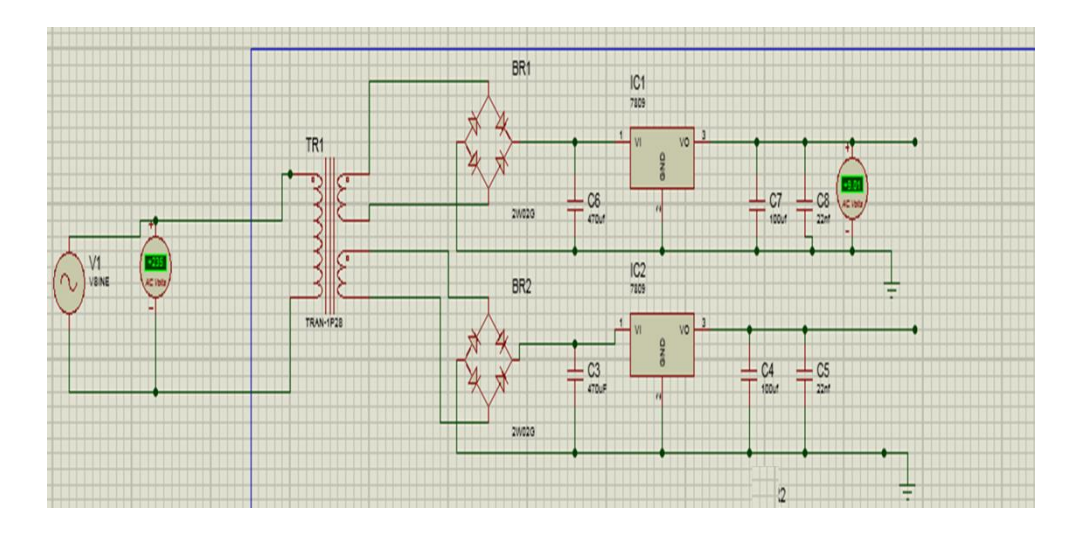

**Figure II.9** Alimentation stabilisé simulée.

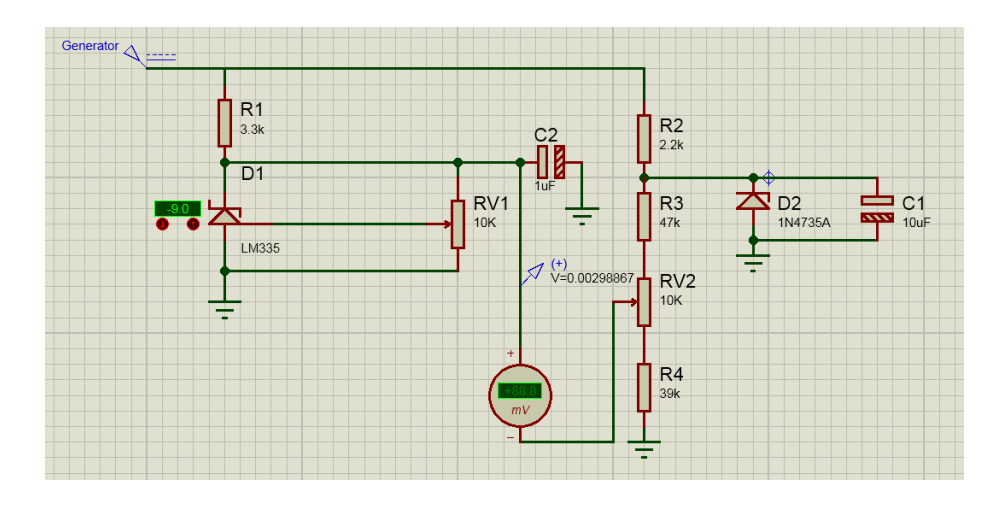

**Figure II.10** Chaine de mesure simulée.

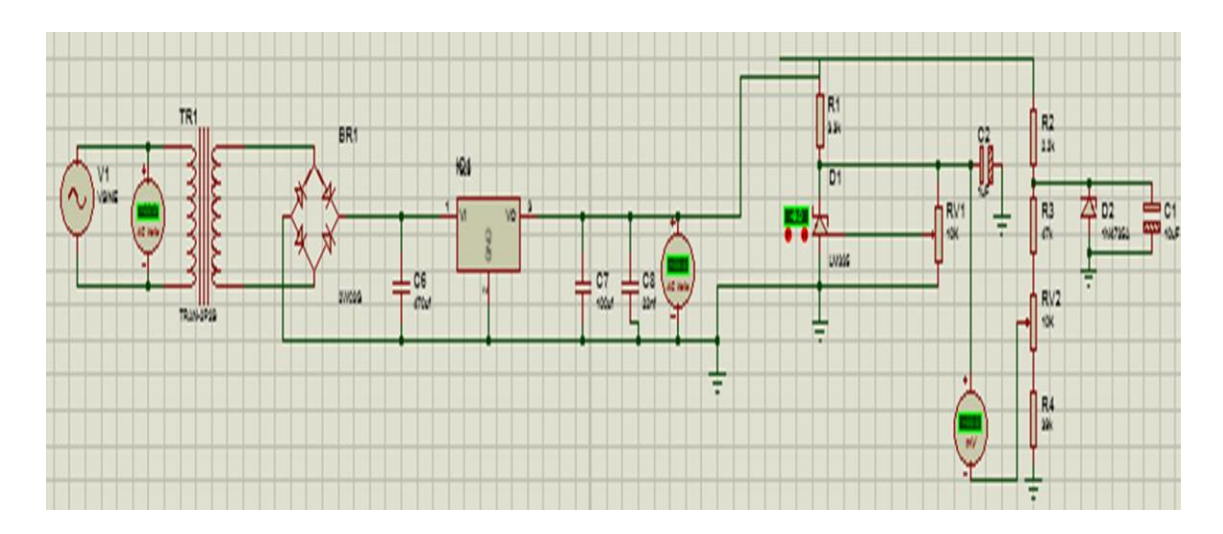

**Figure II.11** Schéma électrique complet simulé.

#### **II.9 Test expérimental**

Le thermomètre est réalisé sur plaque d'essai comme le montre la figure cidessous où l'alimentation stabilisé est compensée par une pile afin de facilité la tache de test expérimental et le module LCD est compensé également par un voltmètre numérique.

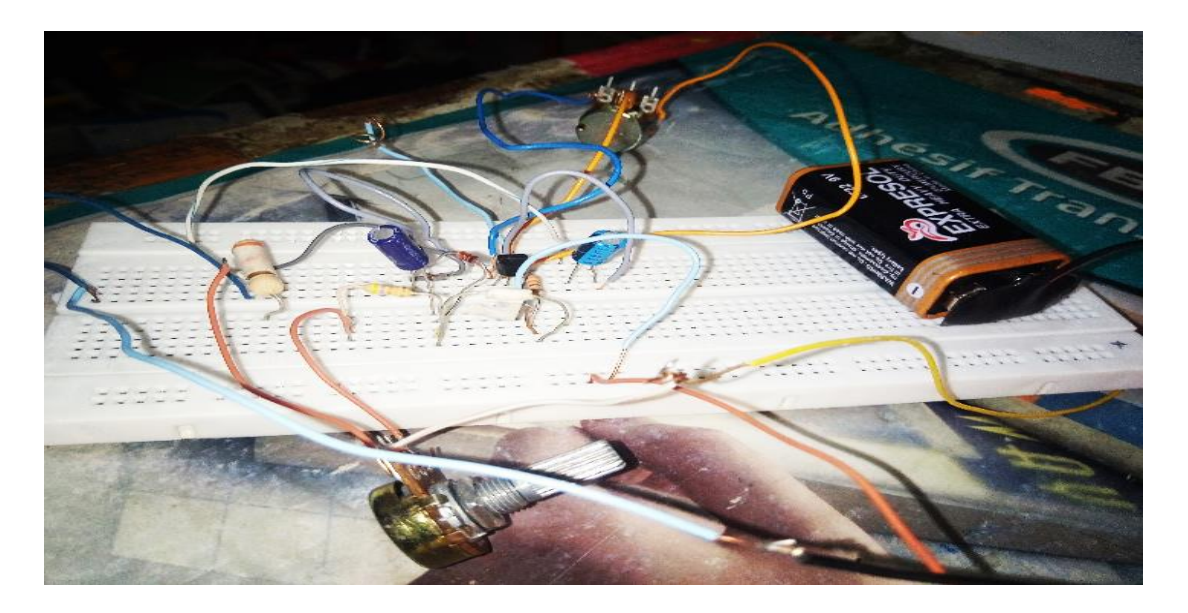

**Figure II.12** Thermomètre testé.
### **Conclusion**

Dans ce chapitre, nous avons étudié, analysé et testé un thermomètre économique en terme de composants, loin des circuits intégrés programmables en se basant juste sur l'électronique classique. Il a été trouvé que la température peut être mesuré avec un certain degré de précision en utilisant une association de composants standards tout en concrétisant les principaux blocs tels que l'alimentation, le filtrage, le conditionnement, l'étalonnage et l'affichage. En premier lieu, Proteus nous a permis de simulé le montage dans un environnement dynamique thermiquement. Par la suite, un test sur une plaque d'essai a été effectué afin d'établir le pont entre la simulation et la réalisation. Le thermomètre a été testé avec succès, notant que la modulation de température autour du capteur a été effectuée en utilisant un fer a souder chauffé. Le thermomètre étudié peut fournir un bon rapport performance/prix pour les applications de thermométrie simple.

# Chapitre III

Etude et simulation d'un thermomètre à base de PIC 16F628A

#### **Introduction**

Les microcontrôleurs forment l'avancement des microprocesseurs en abaissant la quantité de dispositifs annexes indispensables à leur mise en fonction. Ils s'évoluent sous une forme parallèle et ils sont guidés à des applications qui préfèrent une puissance de calcul si faible mais un taux d'intégration élevé et des faibles coûts. Le microcontrôleur PIC de la société *Microchip*. est une unité de traitement de type microprocesseur à laquelle des périphériques internes sont ajoutés pour bien faciliter le couplage avec l'extérieur sans avoir besoin l'ajout de dispositifs externes. Il est à noter qu'ils peuvent être considérés comme des dispositifs à jeu d'instructions.

Dans ce chapitre, on va étudier, analyser et simuler un thermomètre à base de PIC16F628A qui fonctionne en conjonction avec un LCD alphanumérique pour l'affichage de la température. L'objectif est d'étudier le système de la thermométrie ainsi que les composants pertinents. Ce chapitre nous a donné également un aperçu très bénéfique sur la simulation des montages ayant un circuit intégré programmable.

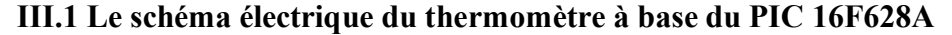

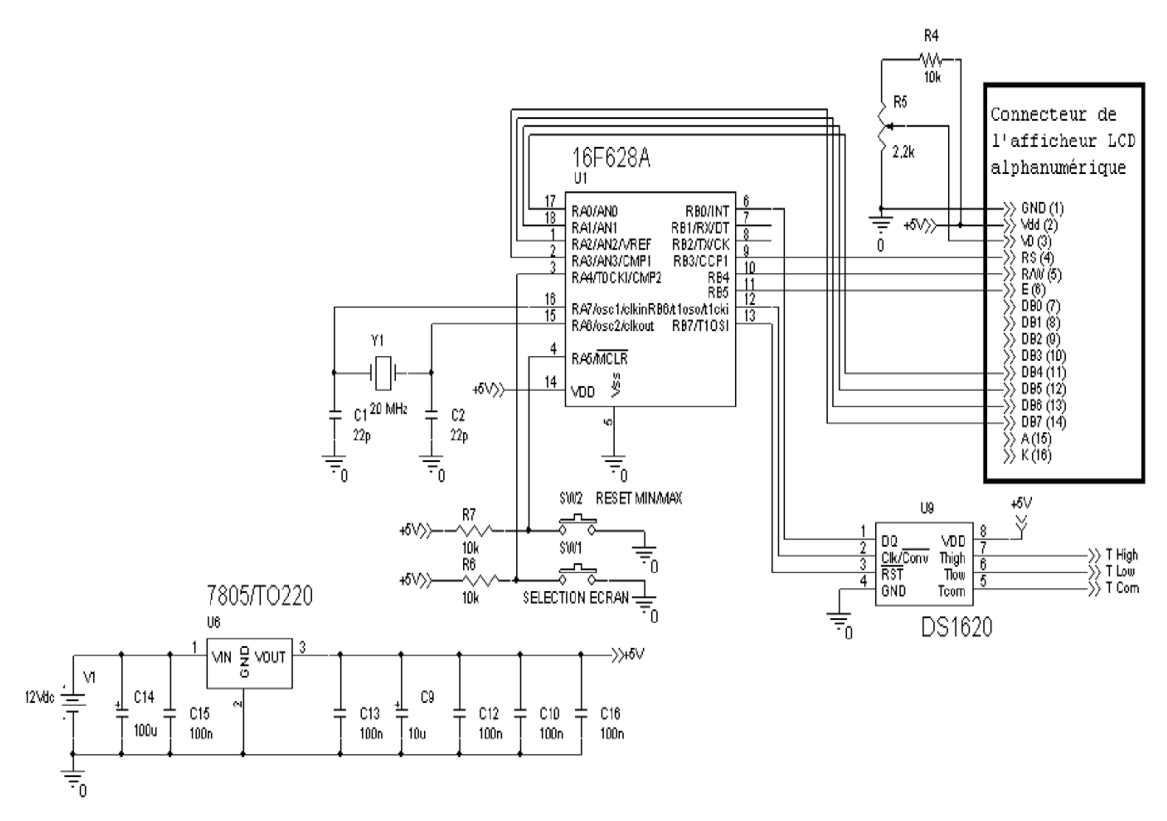

**Figure III.1** Schéma électrique du thermomètre à base du PIC 16F628A [17].

Comme nous voyons dans la figure ci-dessus, il s'agit d'un thermomètre électronique dont l'affichage de la température est considéré sur un LCD alphanumérique. Notant que la température de l'environnement est mesurée toutes les 840 ms avec un capteur de température numérique de type DS1620 (*par la société* 

*Dallas Semiconductor)*. Il est important d'indiquer ici que le bouton poussoir permet de passer à un deuxième écran (deuxième affichage) qui indique les températures maximale et minimale. Le second bouton poussoir réinitialise la fonction température min/max cité auparavant.

#### **III.2 Le schéma synoptique**

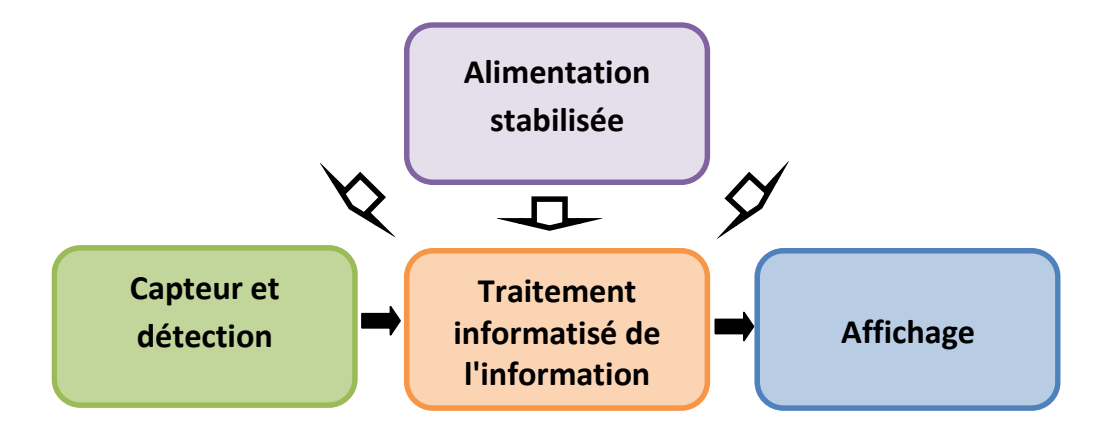

**Figure III.2** Schéma synoptique du thermomètre à base de PIC sous étude.

En considérant le schéma électrique du thermomètre montré auparavant, nous pouvons donner le schéma synoptique ci-dessus tout en considérant les blocs principaux du thermomètre sous étude. Nous pouvons voir que le schéma synoptique est si simple, il s'agit d'une alimentation stabilisée qui alimente le montage (capteur, PIC, et LCD). Il y a le bloc de la détection qui comporte le capteur, puis le bloc qui sert au traitement des informations provenant du capteur utilisé. Et finalement, un bloc d'affichage pour bien sure afficher l'information liée au mesurande (température).

#### **III.3 Nomenclature**

- ✓ **Trois** résistance 10 kΩ.
- ✓ **Un** afficheur LCD 2x16 à interface parallèle (alphanumérique).
- ✓ **Un** capteur de température numérique DS1620 (*[Dallas Semiconductor](http://datasheets.maxim-ic.com/en/ds/DS1620.pdf)*).
- ✓ **Un** potentiomètre de 2,2kΩ (pour le réglage du contraste de l'afficheur).
- ✓ **Un** quartz 20 MHz (20 MHz nécessairement).
- $\checkmark$  **Une** source d'alimentation continue +12 V / une pile de 9 V.
- ✓ **Un** microcontrôleur PIC 16F628A.
- ✓ **Deux** boutons poussoirs (P.S. ouverts au repos).
- ✓ **Un** régulateur 7805 (en boîtier TO220).
- ✓ **Un** condensateur électrochimique de 10 µF (pour le filtrage).

Chapitre 3.Etude et simulation d'un thermomètre à base de PIC16F628A

- ✓ **Un** condensateur électrochimique de 100 µF (pour filtrage).
- ✓ **Cinq** condensateurs de 100 nF (pour filtrage).
- ✓ **Deux** condensateurs de 22 pF.
- ✓ **Un** programmateur pour programmer le microcontrôleur PIC 16F628A.

#### **III.4 Le microcontrôleur PIC 16F628A**

Maintenant nous présentons la structure du PIC 16F628A, sur lequel le thermomètre électronique de ce chapitre est basé. Le microcontrôleur PIC 16F628A présenté en boîtier DIL (Dual In Line) de 18 broches,9 de chaque côté. Il est important à indiquer que les broches sont bien numérotées de 1 à 18, notant que la première broche est placée dans le coin gauche du point de référence (de repérage).

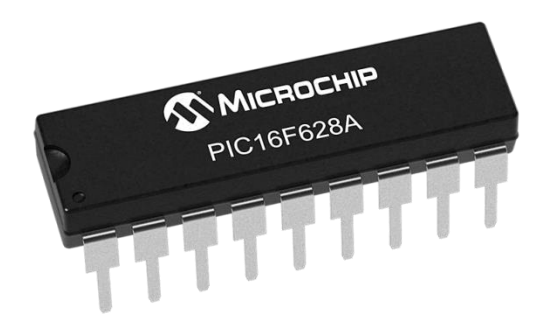

**Figure III.3** Image de perspective montrant le PIC 16F628A.

#### **III.4.1 Caractéristiques générales du microcontrôleur PIC 16F628A**

| Caractéristiques    | <b>PIC 16F628A</b> |
|---------------------|--------------------|
| <b>Broches</b>      | 18                 |
| E/S max             | 16                 |
| µy flash            | 3.5 KO             |
| μy ΕΡRΟΜ            | 128 O              |
| <b>CAN</b>          | 2                  |
| <b>PWM</b>          | 1 de 10 Bits       |
| <b>TIMER r</b>      | 3                  |
| <b>Comparateurs</b> | $\overline{2}$     |
| <b>Oscillateur</b>  | 20 MHz MAX         |
| Port série          | <b>USART</b>       |

**Tableau III.1** Caractéristiques du PIC 16F628A [17,18].

#### **III.4.2 Architecture externe**

L'architecture externe d'un PIC 16F628A est bien simplifiée dans la figure cidessous.

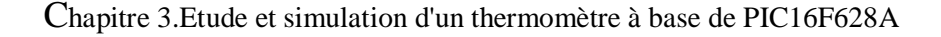

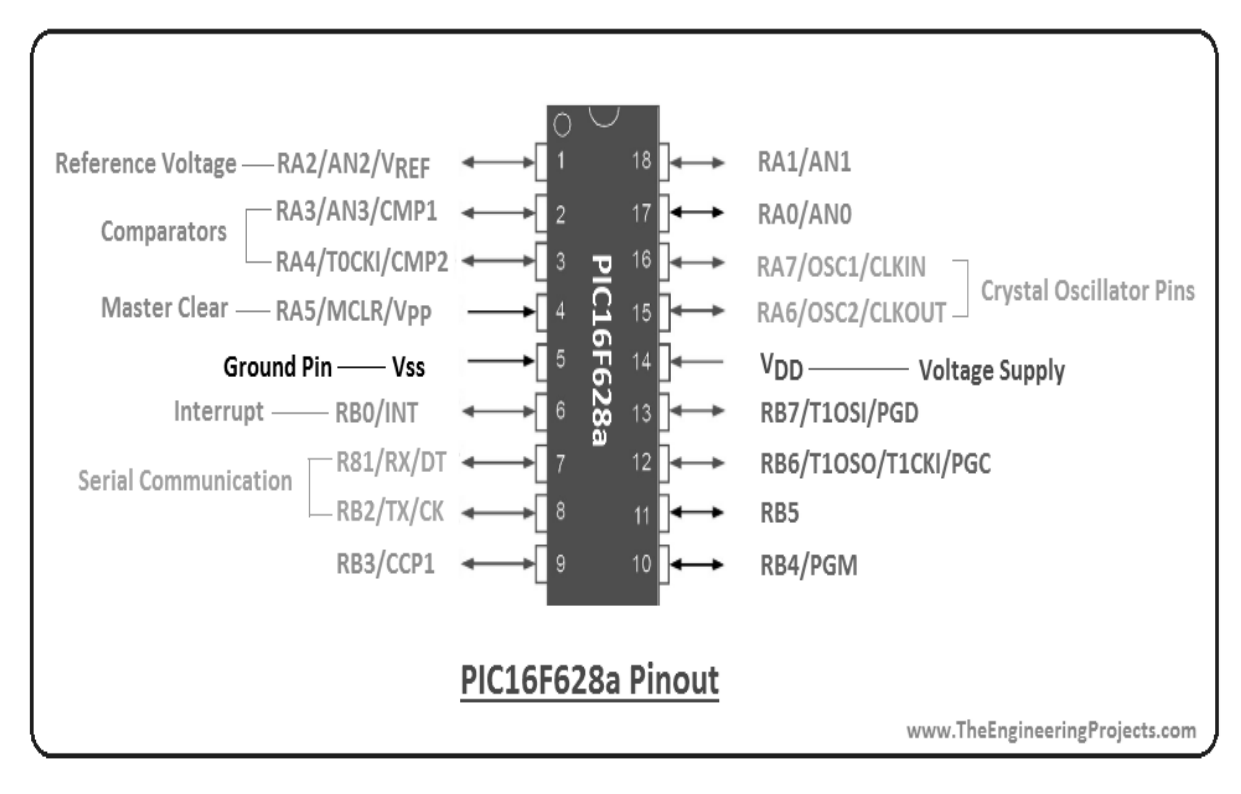

**Figure III.4** Brochage du PIC 16F628A [19].

Nous pouvons facilement observer que la pluparts des broches du PIC (sauf  $V_{SS}$ , V<sub>DD</sub> et RB5) possèdent différentes fonctions. La sélection ou le choix de la fonction utilisée se fait par programmation. Sur ce, on distingue :

- $V_{DD}$  et  $V_{SS}$  dénotent l'alimentation 5V et 0V du circuit, respectivement.
- **MCLR** (*Master Clear*) active à zéro (0) correspond à l'input d'initialisation (Reset) du CI.
- **OSC1** et **OSC2** aident à accueillir le quartz voué à l'oscillateur (si besoin).
- **RA0** à **RA7** représentent les 8 lignes du port ''A'' et **RB0** à **RB7** sont les 8 lignes du port ''B'', pouvant toutes être définies par programmation en entrées ou en sorties [17,18].

#### **III.4.3 Architecture interne**

Les différents constituants d'un microprocesseur peuvent être regroupés dans deux blocs principaux, L'unité de calcul et l'unité de contrôle.

L'architecture interne d'un PIC 16F628A est présentée dans la figure ci-dessous (*selon le datasheet du constructeur*) [17]

#### Chapitre 3.Etude et simulation d'un thermomètre à base de PIC16F628A

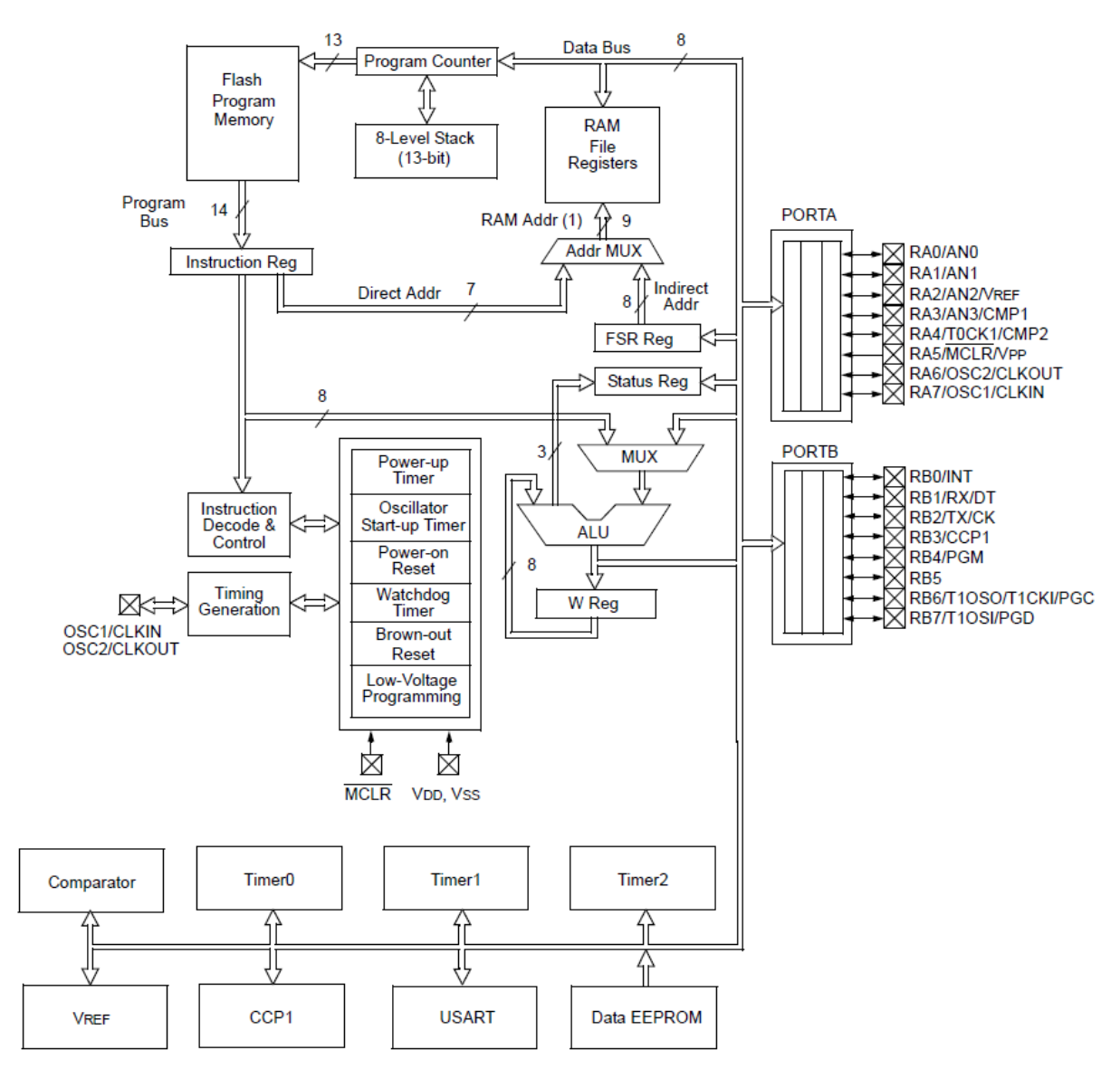

**Figure III.5** Diagramme simplifié de l'architecture Interne du PIC16F628A.

# **III.4.3.1 Les ports entrée/sortie**

Le circuit intégré PIC 16F628A comporte deux ports entrées / sorties:

- **Port A :** Il s'agit un port d'entrée sortie, il a 8 pin d'inputs / outputs de RA0 à RA7, les registres liés au port A sont : CMCON, TRISA, PORTA et VRCON[17,18].
- **Port B** : C'est un port d'entrée sortie également, il possède "8" pin d'inputs / outputs de RB0 à RB7, les registres liés au port B sont : TRISB, PORTB et OPTION[18].

# **III.4.3.2 Les mémoires du PIC 16F628A**

La mémoire du circuit intégré 16F628A est divisée en trois principaux types différents :

**1) La mémoire de type FLASH :**Il s'agit d'une mémoire programme avec une taille de 3.5 ko. Notant que chaque case mémoire unitaire possède une taille de 13 bits. C'est dans cette zone que le programmateur va écrire le programme [17,18].

**2) L'EPROM Interne :**La mémoire EEPROM (en anglais :*Electrical Erasable Programmable Read Only Memory*), possède 128 octets à lire et écrire depuis le programme développé. Ces octets sont bien réservé suite à une coupure de courant et sont plus qu'utiles pour assurer des paramètres en permanence[17].

**3) La mémoire ''RAM'' :**Les données stockées de la mémoire dite RAM sont perdues dans le cas d'une coupure de courant. Notant que la mémoire disponible dans le CI 16F628A est de 224 octets [18].

#### **III.4.3.3 Les TIMERS**

- **1) TIMER 0 :** Ce type de timer est considéré comme le timer de base, et peut être configuré à par le registre *OPTION\_REG*. Le timer 0 est un compteur qui peut être initialisé convenablement, par le registre TMR0. Le passage de 0xFF à 0x00 du timer engendre l'activation du flag du timer0, cela est fait lorsque l'interruption du timer 0 est activée[17].
- **2) TIMER 1 :** Second timer, Le module Timer1 est un compteur /temporisateur à 16 bit constitué de 2x registres à 8 bits (TMR1L et TMR1H) qui sont en écriture et en lecture. Il est à noter que la paire de registres TMR1 (TMR1H: TMR1L) incrémente de 0000h à FFFFh, et roule à 0000h. TIMER1 peut fonctionner dans l'un de deux modes [18]:
	- En mode compteur**.**
	- En mode minuterie.
- **3) TIMER 2 :** Le timer 2 est employé pour engendrer la PWM. Il a un pré-diviseur et un post-diviseur. En plus, Il est capable d'être initialisé par le registre TMR2. Notant que sa période est configurable par PR2 [17,18].
- **4) Watchdog :** c'est une fonction compétente de superviser le fonctionnement convenable du programme en exécution. Le rôle de cette fonction est de "reseter" le PIC si 1'on ne remet pas à zéro périodiquement un registre interne grâce à 1 'instruction clrwdt (clear watchdog), si le programme est en boucle sans arrêt, la Watchdog permet de remettre à zéro le PIC afin de ré-exécuter le programme [17,18].
- **5) L'oscillateur :**L'horloge du système peut être faite soit via un quartz, soit via une horloge externe, soit en utilisant un circuit RC. La sortie du diviseur de tête est la même que l'entrée de l'horloge d'extérieure. Les T0CKI sont synchronisés avec les horloges de phase interne, où la synchronisation est bien accomplie en échantillonnant la sortie du diviseur de tête sur la Q2 et Q4 cycles de l'horloge à

phase interne. Lorsqu'un étage d'adaptation est employé, l'input d'horloge extérieur est réparti par le compteur asynchrone de sorte que la sortie de l'étage d'adaptation est symétrique. Afin de satisfaire aux exigences d'échantillonnage et pour la raison de l'horloge externe, il faut que le compteur d'ondulation sera pris en considération. Donc, il est indispensable de posséder T0CKI dans une période d'au moins 4TOSC divisée par la valeur du diviseur de tête. La seule obligation sur T0CKI temps haute et basse, c'est qu'ils ne forcent pas l'exigence minimale de la largeur d'impulsion de 10 ns [17].

# **III.5 LCD (***Liquid Crystal Display***) alphanumérique III.5.1 Définition**

Les afficheurs à cristaux liquides, autrement appelés afficheurs LCD, sont des modules compacts intelligents (smart) qui nécessitent peu de composants externes pour un bon fonctionnement. Ils consomment relativement peu d'énergie (de 1 à 5 mA), ils s'utilisent avec beaucoup de facilité.

Beaucoup d'afficheurs sont disponibles dans le marché actuel. Ils diffèrent non seulement par leurs caractéristiques techniques, mais aussi par leurs dimensions. Certains LCDs sont équipés d'un rétro-éclairage d'affichage, notant que cette fonction peut faire appel à des composant de type LED derrière l'écran de LCD, cependant, cet éclairage est consommé de l'énergie en intensité (estimation : de 80 à 250 mA).

Les LCDs alphanumériques sont fréquemment utilisés dans les montages basant sur les microcontrôleurs, et permettent une bonne facilité d'utilisation. Ils sont capable d'être utilisés lors de la phase de programmation, car nous pouvons facilement afficher les différentes valeurs des différentes variables[17,18].

#### **III.5.2 Organisation interne d'un module LCD**

L'organisation fonctionnelle du module LCD est indiquée en figure ci-dessous. Un port d'entrée/sortie est doté de huit bits de données (D0.D7), associé à trois bits de contrôle (RS, E et R/W). L'utilisateur peut accéder directement à 3 registres depuis ce port [17]. Pour plus d'information sur le LCD alphanumérique utilisé, nous indiquons à ces références [18].

#### **III.6 Présentation du capteur de température DS1620**

#### **III.6.1 Description**

Le capteur de température DS1620 (*[Dallas Semiconductor](http://datasheets.maxim-ic.com/en/ds/DS1620.pdf)*) fait partie de la famille des capteurs "intelligents" : sur la même puce, il y a un capteur de température

classique associé à une électronique d'interface (convertisseur analogique - numérique, contrôleur avec son jeu d'instructions, EEPROM, port série synchrone 3 fils).

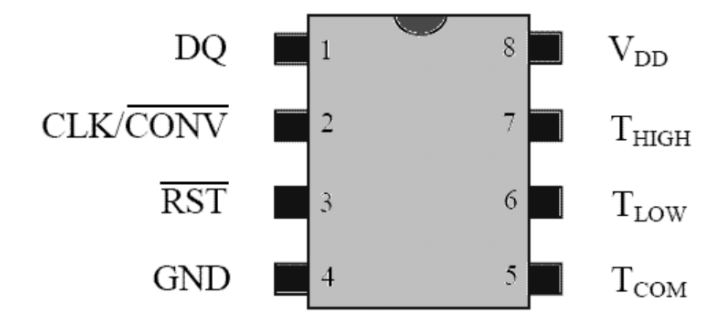

**Figure III.6** Thermomètre numérique boitier DIP 8 broches.

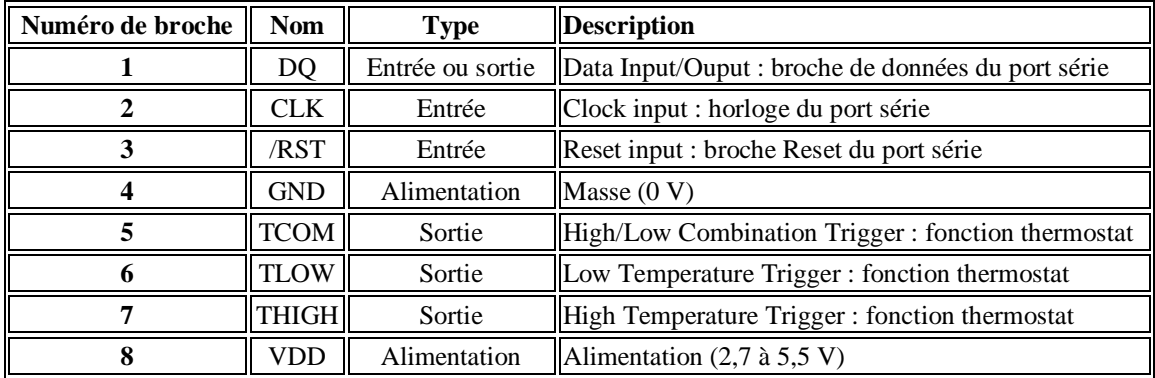

**Tableau III.2** Description des broches du capteur utilisé [17].

Le DS1620 communique avec l'extérieur (généralement avec un microcontrôleur) à travers un port série synchrone trois fils (broches DQ, CLK et /RST).

Le DS1620 est un thermomètre numérique : plage de mesure - 55,0  $^{\circ}$ C à + 125,0 $^{\circ}$ C avec une résolution de 0,5°C.

La température est fournie sous la forme d'un nombre de 9 bits en complément à deux. La durée de la conversion est de 750 ms.

Le DS1620 peut être utilisé comme thermostat (avec les 3 sorties : THIGH, TLOW et TCOM).

TL et TH sont les deux températures de seuil. Elles sont programmables à travers le port série synchrone 3 fils.

Chapitre 3.Etude et simulation d'un thermomètre à base de PIC16F628A

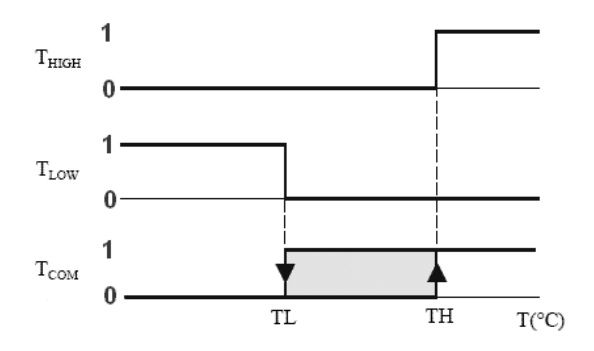

**Figure III.7** Comportement du capteur.

**N.B.** TL et TH sont stockées dans l'EEPROM interne du DS1620 (mémoire non volatile).

#### **III.6.2 Les instructions**

Il est important à indiquer que nous présentons que les instructions utilisées dans le montage de ce chapitre.

#### **III.6.2.a Instructions d'initialisation**

Sous tension, nous commençons par la configuration du capteur DS1620 avec l'instruction Write Config.L'instruction Write Config permet l'accès au registre STATUS, qui se trouve en EEPROM (la mémoire non volatile).

Il y a deux bits intéressants du registre *status*:

- CPU (bit 1 du registre STATUS) : avec CPU = 1, le port série synchrone est activé.
- 1SHOT (bit 0 du registre STATUS) : avec  $1SHOghT = 0$ , le processus de conversion est ininterrompu (mise à jour de la température toutes les 750 ms).

#### **III.6.2.b Chronogrammes**

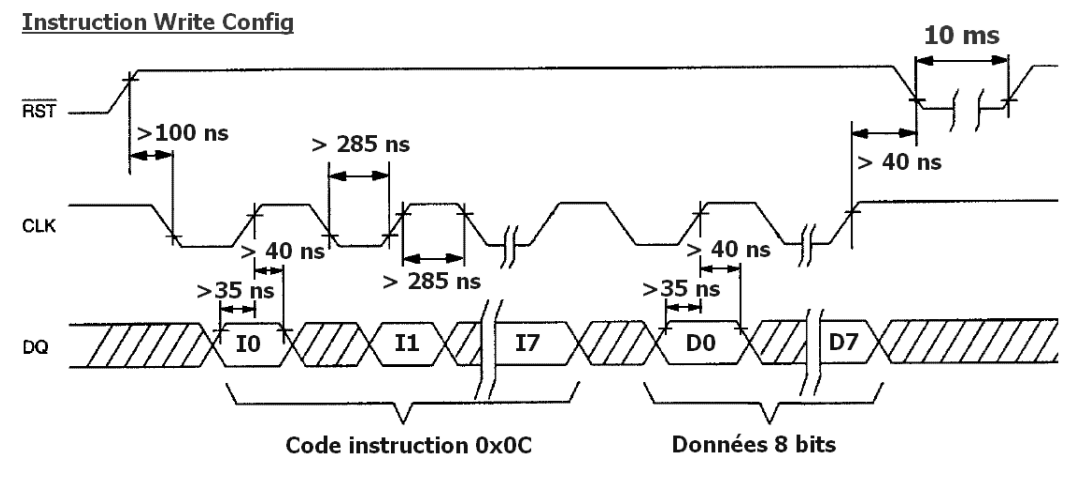

**Figure III.8** Comportement du capteur.

Chapitre 3.Etude et simulation d'un thermomètre à base de PIC16F628A

Le code de l'instruction (0x0C) est suivi des 8 bits du registre STATUS (0x02 pour avoir CPU = 1 et 1SHOT = 0). Cette instruction est longue (car le registre STATUS se trouve en EEPROM) : 10 ms (max) [17,18].

On lance ensuite le processus de conversion avec l'instruction **Start Convert T** (code instruction d'un octet : 0xEE).

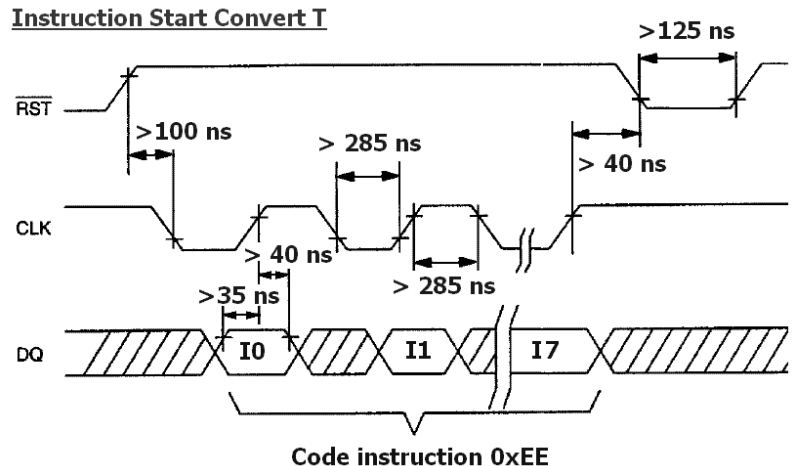

**Figure III.9** Comportement du capteur.

N.B. Il n'y a pas de données pour cette instruction.

#### **III.6.3 Instructions d'usage courant**

L'instruction **Read Temperature** (code instruction d'un octet : 0xAA). Cette instruction nous permet la lecture de la température précédente (obtenue lors de la conversion précédente). Pour un bon suivi de température, il faut bien exécuter cette instruction régulièrement.

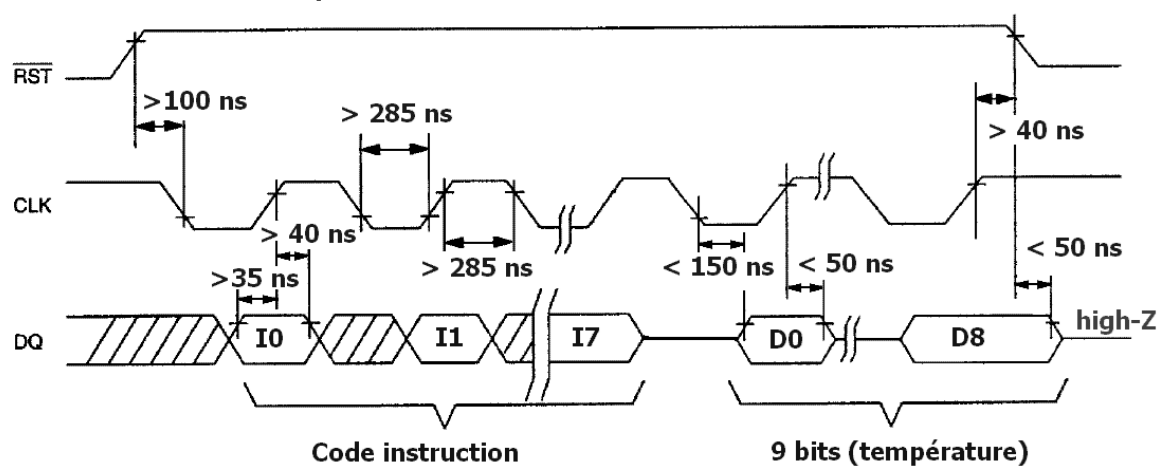

**Instructions: Read Temperature, Read TH, Read TL** 

**Figure III.10** Comportement du capteur.

**N.B.** Le transfert de données change de sens en cours d'instruction :

Le commencement de l'instruction, la configuration de DQ est en entrée, donc le microcontrôleur sera obligatoirement configuré en sortie (broche RB0). Par la suite, la configuration de DQ est en sortie pour la lecture des données, donc le microcontrôleur sera obligatoirement configuré en entrée (broche RB0). Lorsque la broche RB0 du PIC est bidirectionnelle, cela ne pose pas de problèmes.

- Instruction **Read TH** (code instruction d'un octet : 0xA1) Cette instruction permet de lire la température de seuil haut (fonction thermostat). Les chronogrammes sont similaires à ceux de l'instruction **Read Température.**
- Instruction **Read TL** (code instruction d'un octet : 0xA2) Cette instruction permet de lire la température de seuil bas (fonction thermostat). Les chronogrammes sont similaires à ceux de l'instruction **Read Temperature.**
- Instruction **Write TH** (code instruction d'un octet : 0x01)

Cette instruction permet de définir la température de seuil haut (fonction thermostat).

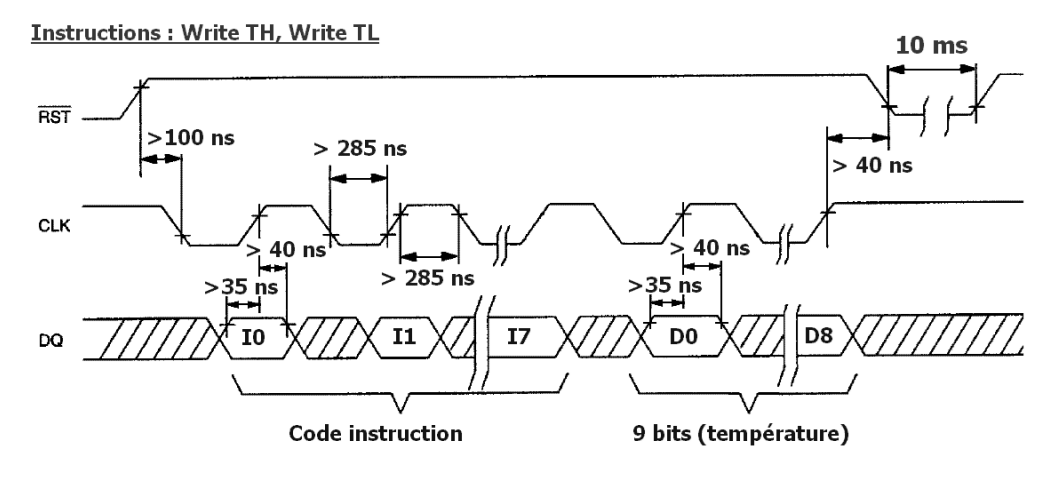

**Figure III.11** Comportement du capteur.

Similairement à l'instruction **Write Config**, cette instruction est si longue : elle a besoin d'environ de 10 ms (parce qu'il s'agit de l'écriture dans la mémoire interne du DS1620 ''EEPROM'').

• L'instruction **Write TL** (code instruction d'un octet : 0x02) Cette instruction permet de définir la température de seuil bas. Les chronogrammes sont bien similaires à ceux de l'instruction **Write TH.**

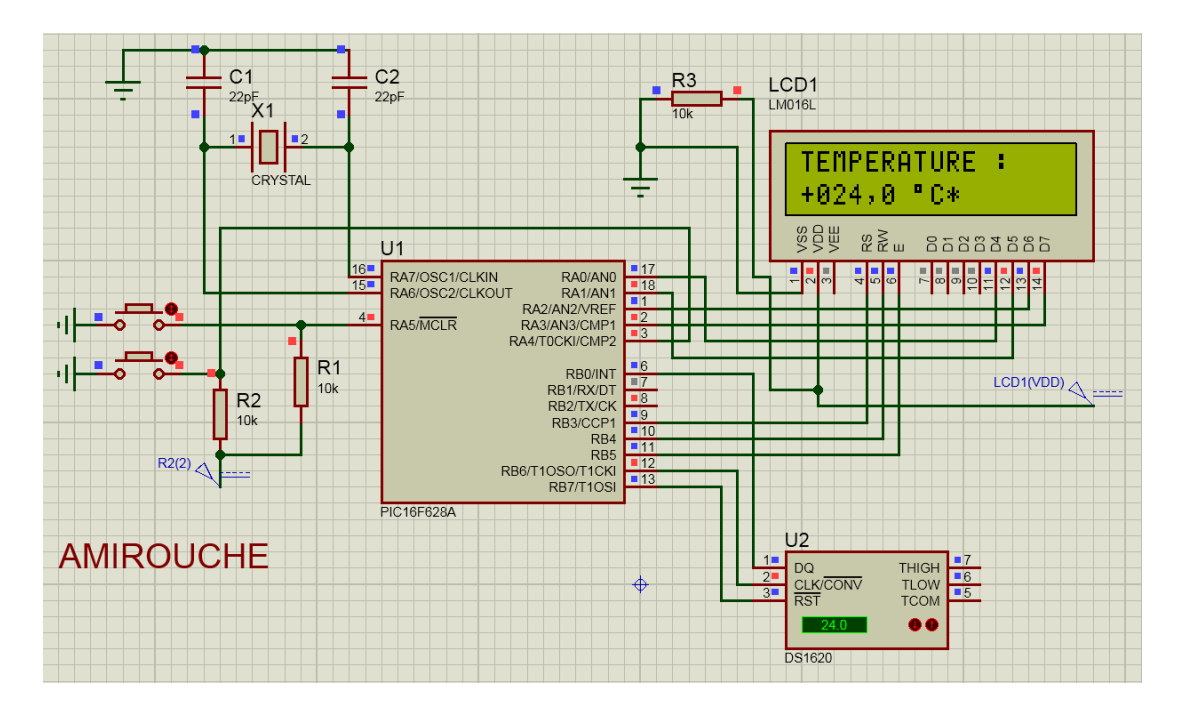

**III.7 Simulation du thermomètre à base du PIC 16F628A via Proteus**

**Figure III.12** Simulation n° 1 du thermomètre.

L'image ci-dessus montre le schéma électrique du thermomètre à base de PIC 16F628A en plein simulation, où une température de 24 °C (dite aussi ambiante) a été considérée. Nous pouvons voir que l'affichage donne la même température détectée par le capteur. Il est à noter que le montage de l'alimentation stabilisé est compensé ici par une tension continue pour des raisons de simplicité.

#### Chapitre 3.Etude et simulation d'un thermomètre à base de PIC16F628A

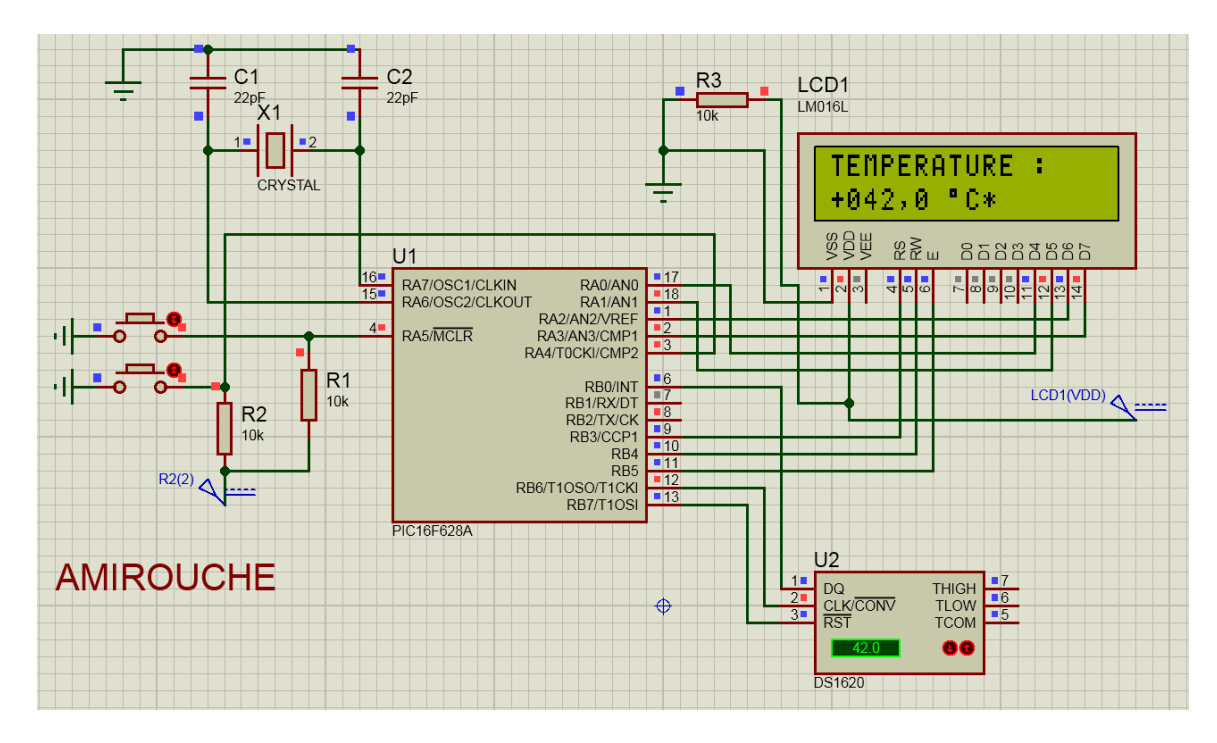

**Figure III.13** Simulation n° 2 du thermomètre.

La figure **33** montre le même schéma mais en considérant une température plus élevé pare rapport à la précédente. Nous pouvons voir clairement que le thermomètre garde sa précision tout en affichant la température exercée sur le capteur. Pour un troisième test, nous avons considéré une basse température (-3 °C) afin de bien balayer la gamme de détection (température basse , modérée, et élevée). Nous pouvons observer que le thermomètre fonctionne avec succès dans un environnement virtuel où une bonne précision (<1 °C) a été enregistrée .

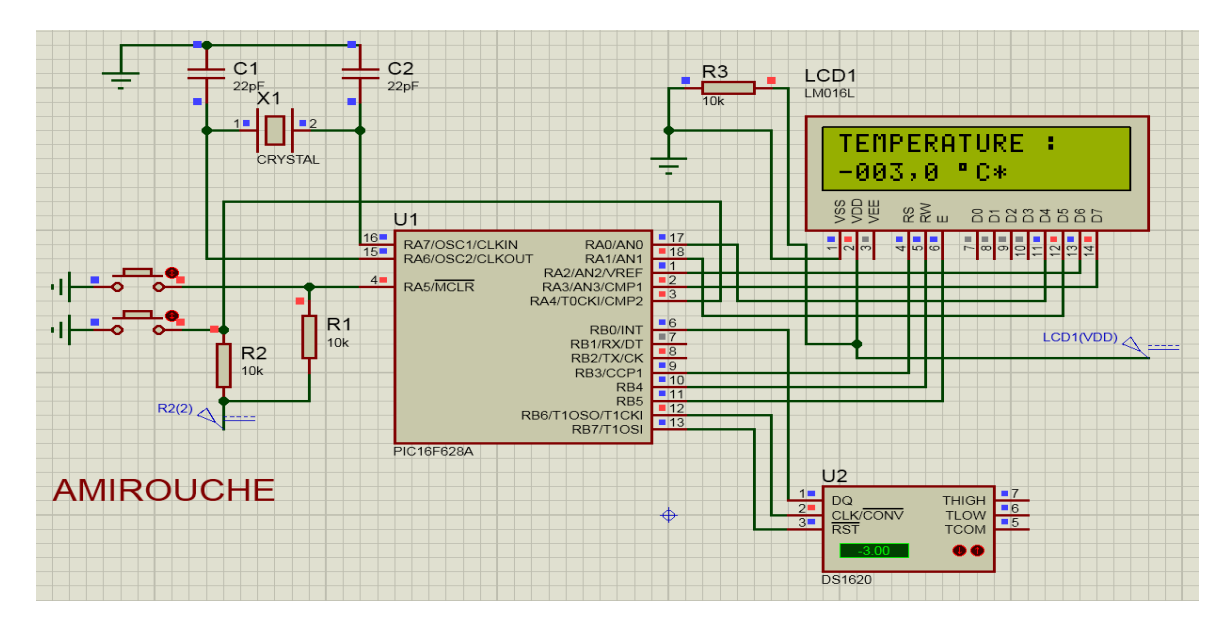

**Figure III.14** Simulation n° 3 du thermomètre.

Chapitre 3.Etude et simulation d'un thermomètre à base de PIC16F628A

Il est important d'indiquer ici que le code source du PIC 16F628A a été développé en langage assembleur avec l'environnement MPLAB IDE [17].

# **Conclusion**

Dans ce chapitre, nous avons étudié un thermomètre à base de PIC 16F628A. Le schéma électrique qui est auparavant présenté dans [17,18], a été étudié tout en extrayant le schéma synoptique et en analysant les dispositifs pertinents. En deuxième lieu, nous avons simulé le thermomètre à base de PIC16F628A en utilisant le simulateur Proteus. Les informations acquises durant l'accomplissement de la tache de simulation ont été plus que fructueuses car nous avons simulé un montage possédant un circuit programmable. Comme résultats, le montage a fonctionné très bien dans un environnement virtuel (Proteus), où une détection de température précise a été constaté. Sur ce, on peut dire que la disponibilité (sans compensation) des composants du thermomètre étudié dans ce chapitre pourra sans doute aboutir à une réalisation fonctionnelle, car le thermomètre est simulé avec succès dans un environnement thermique instable.

# Chapitre IV

Réalisation d'un thermomètre électronique à base d'ARDUINO et une comparaison

# **Introduction**

Dans ce chapitre, nous allons parler en premier lieu sur la température et ses différentes unités, puis nous donnons un aperçu sur la thermométrie et les types de thermomètres. Nous allons parler également sur les applications majeures des thermomètres.

#### **IV.1 Définitions**

# **IV.1.1 Arduino**

Arduino est une plate-forme de prototypage open-source pour l'électronique, reposant sur un matériel et un logiciel faciles à utiliser. En résumé, Arduino est une carte de prototypage basée sur un microcontrôleur qui peut être utilisée dans le développement de dispositifs numériques capables de lire les entrées comme un doigt sur un bouton, une touche sur un écran, une lumière sur un capteur, etc., faire tourner un moteur, jouer des chansons avec un haut-parleur, etc. [22]

La carte Arduino peut être programmée pour tout faire en programmant simplement le microcontrôleur intégré à l'aide d'un ensemble d'instructions. La carte Arduino consiste en une prise USB permettant de communiquer avec votre ordinateur et un ensemble de prises de connexion pouvant être câblées à des périphériques externes. Comme les moteurs, les LED…

Le but d'Arduino est de présenter le monde de l'électronique à des personnes peu ou pas expérimentées en électronique, telles que les passionnées et les designers, etc.

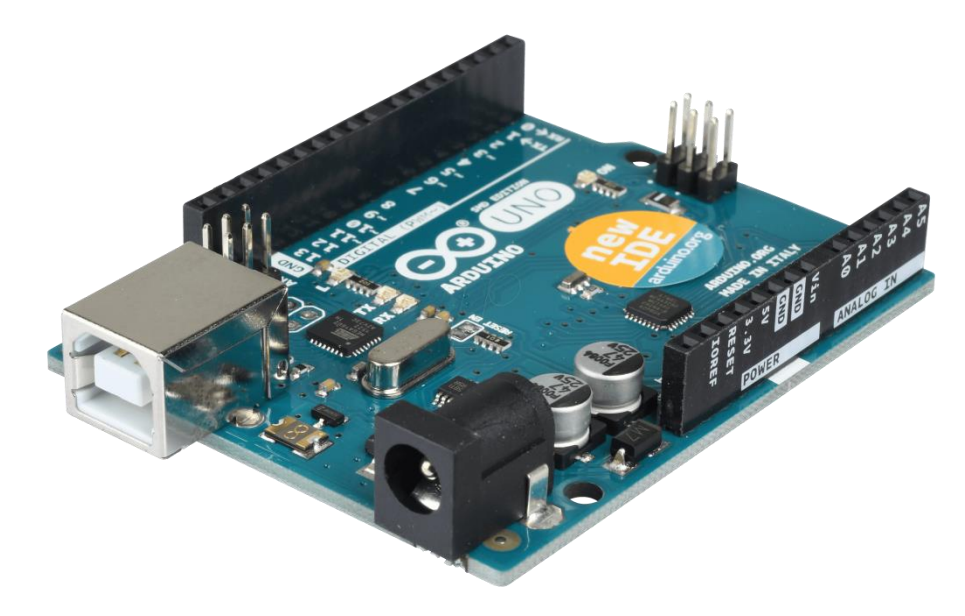

**Figure IV.1** Vue de perspective d'une carte Arduino.[22]

Arduino est basé sur un projet électronique à code source ouvert, c'est-à-dire que toutes les spécifications de conception, schémas et logiciels sont accessibles à tous les utilisateurs. Par conséquent, les cartes Arduino peuvent être achetées auprès de fournisseurs car elles sont disponibles dans le commerce. Vous pouvez également créer votre propre carte si vous le souhaitez, c.-à-d. Que vous pouvez télécharger le schéma depuis le site officiel d'Arduino, acheter tous les composants conformément aux spécifications de conception et assembler tous les composants. Les cartes Arduino sont généralement basées sur des microcontrôleurs d'Atmel Corporation, tels que des microcontrôleurs à architecture AVR 8, 16 ou 32 bits. Les cartes Arduino comprennent également un régulateur de tension intégré et un oscillateur à cristal. Ils consistent également en un adaptateur USB / série à l'aide duquel la carte Arduino peut être programmée à l'aide d'une connexion USB. [22]

#### **IV.1.2 Types de cartes Arduino**

Il existe de nombreux types de cartes Arduino disponibles sur le marché, mais toutes les cartes ont un point commun : elles peuvent être programmées à l'aide de l'IDE Arduino. Les raisons pour différents types de cartes sont différentes exigences d'alimentation, options de connectivité, leurs applications, etc. Les cartes Arduino sont disponibles en différentes tailles, formes, no. des cartes Arduino connues et fréquemment utilisées sont Arduino UNO, Arduino Mega, Arduino Nano, Arduino Micro et Arduino Lilypad. [23]

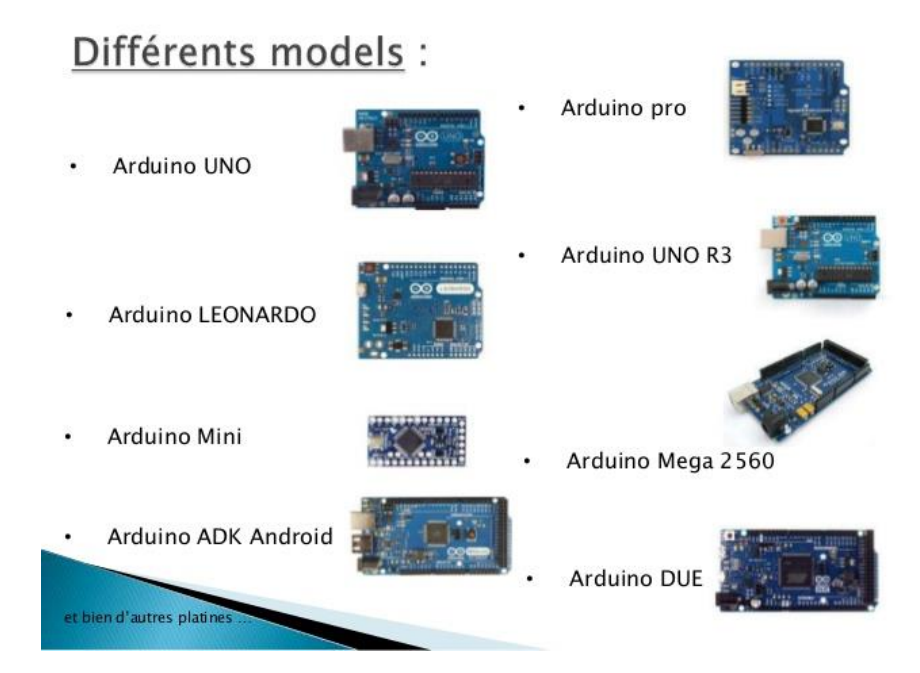

**Figure IV.2** Les différents types de Arduino.

# **IV.1.3 Logiciel de programmation pour les Arduinos**

Une fois le circuit créé sur la maquette, vous devez télécharger le programme (appelé esquisse) sur l'Arduino. Le croquis est un ensemble d'instructions qui indique au tableau les fonctions qu'il doit exécuter. Une carte Arduino ne peut contenir et réaliser qu'un croquis à la fois. Le logiciel utilisé pour créer des croquis Arduino est appelé IDE (*Integrated Development Environment*), Le logiciel est gratuit à télécharger et peut être trouvé facilement.

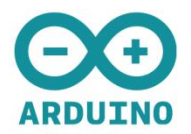

# Utiliser le logiciel Arduino

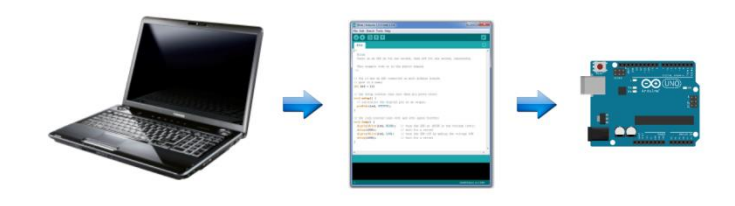

**Figure IV.3** Arduino et interface de programmation ''IDE''.

# **IV.1.4 Arduino IDE**

Une fois le logiciel installé sur votre ordinateur, lancez-le. C'est l'IDE Arduino et c'est l'endroit où toute la programmation se déroulera.

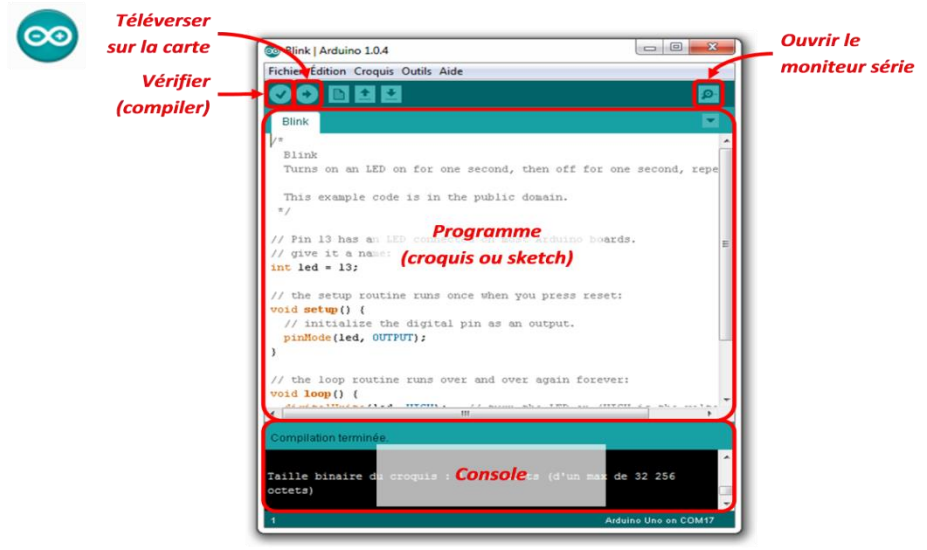

**45 Figure IV.4** Interface du logiciel.

**1.** Barre de menus : vous permet d'accéder aux outils nécessaires à la création et à la sauvegarde de croquis Arduino.

**2.** Bouton Vérifier : compile votre code et vérifie les erreurs d'orthographe ou de syntaxe.

**3.** Bouton Upload: envoie le code au tableau connecté, tel qu'Arduino Uno dans ce cas. Les voyants du tableau clignoteront rapidement lors du téléchargement.

**4.** Nouvelle esquisse : ouvre une nouvelle fenêtre contenant une esquisse vierge.

**5.** Nom de l'esquisse : lorsque l'esquisse est enregistrée, son nom est affiché ici.

**6.** Ouvrir l'esquisse existante : vous permet d'ouvrir une esquisse enregistrée ou parmi les exemples enregistrés.

**7.** Enregistrer l'esquisse : Ceci enregistre l'esquisse que vous avez actuellement ouverte.

**8.** Moniteur série : lorsque la carte est connectée, cela affichera les informations de série de votre Arduino

**9.** Zone de code : C'est dans cette zone que vous composez le code de l'esquisse qui indique au tableau ce qu'il doit faire.

**10.** Zone de message : cette zone vous indique l'état de la sauvegarde, de la compilation du code, des erreurs, etc.

**11.** Console texte : affiche les détails des messages d'erreur, la taille du programme compilé et des informations supplémentaires.

**12.** Carte et port série: vous indique la carte utilisée et le port série auquel elle est connectée.

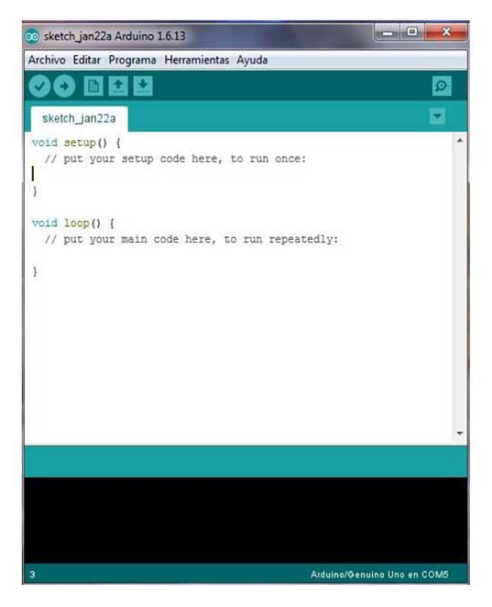

**46 Figure IV.5** Zone de code.

#### **IV.2 composant du thermomètre à base d'Arduino**

Dans cette section nous allons donner les détails du thermomètre électronique réalisé qui repose principalement sur un capteur de température LM35 et un Arduino uno. Dans cette simple réalisation, nous avons interfacé le capteur de température LM35 avec Arduino pour concevoir un thermomètre numérique. La température mesurée sera directement affichée sur un afficheur de type 16 \* 2 LCD. Le LM35 capte la température en échelle Celsius. La tension de sortie du capteur est directement proportionnelle à la température en centigrades. Le LM35 peut être utilisé dans la plage de capteur de température de -55 ° C à +150 ° C.

#### **IV.2.1 Nomenclature**

Pour la réalisation du thermomètre concerné, nous avons besoin des composants suivants:

- **1.** Arduino UNO Board.
- **2.** Écran LCD 16 \* 2.
- **3.** Capteur de température LM35DZ.
- **4.** Planche à pain.
- **5.** Fils de connexion

### **IV.2.1.1 Arduino UNO**

l'Arduino UNO est l'une des cartes à microcontrôleur célèbres de la famille Arduino et est développée par Arduino. En gros, Arduino.cc est une plate-forme open source principalement basée sur le microcontrôleur AVR Atmega328. C'est l'une des cartes les plus économiques de la famille Arduino et elle est largement utilisée en raison de son petit nombre de broches d'entrée et de sa taille réduite par rapport à Arduino Mega, le grand frère d'Arduino UNO.[23]

#### **Pins d'Arduino UNO et leur utilisation**

Broches numériques : 14 (Ces broches n'ont que 2 états, c'est-à-dire haut ou bas ou, en termes simples, soit entre 5 V ou 0 V non. Ces broches sont principalement utilisées pour détecter la présence de tension lorsque le commutateur est ouvert ou fermé).

Broches analogiques: 6 (A0 à A5, elles offrent une résolution de 10 bits et offrent la possibilité de connecter tout périphérique externe via ces broches. Ces broches sont configurées de 0 V à 5 V mais peuvent être configurées sur la plage haute. L'utilisation de la fonction AREF pin ou de la fonction *analog-Reference* ADC (convertisseur analogique-numérique) sert à gouverner le module de conversion analogique-numérique du microcontrôleur et fixe la tension avec laquelle le module de conversion renvoie la valeur maximale, 1023. Les tensions inferieures appliquées aux broches du module de conversion analogique-numérique seront échelonnées proportionnellement.

#### Port USB

Broches TX et RX (pour la communication série)

SPI (interface périphérique série) [23]

Adaptateur externe pour alimenter cette carte en alimentation externe jusqu'à 12 volts (la carte utilisera son régulateur de tension et fera de cette tension jusqu'à 5 V ou 3,3 V selon nos exigences)

Pin de réinitialisation : Utilisé pour réinitialiser l'ensemble de la carte et l'amener à l'étape initiale du programme en cours.

ICSP (*In-Circuit Serial Programming*) est un connecteur de programmation. Ce connecteur permet entre autre de programmer directement le microcontrôleur sur les couches les plus basses. C'est aussi un port appelé port **SPI** (*Serial Peripheral Interface*), qui permet de dialoguer avec d'autres composants SPI.

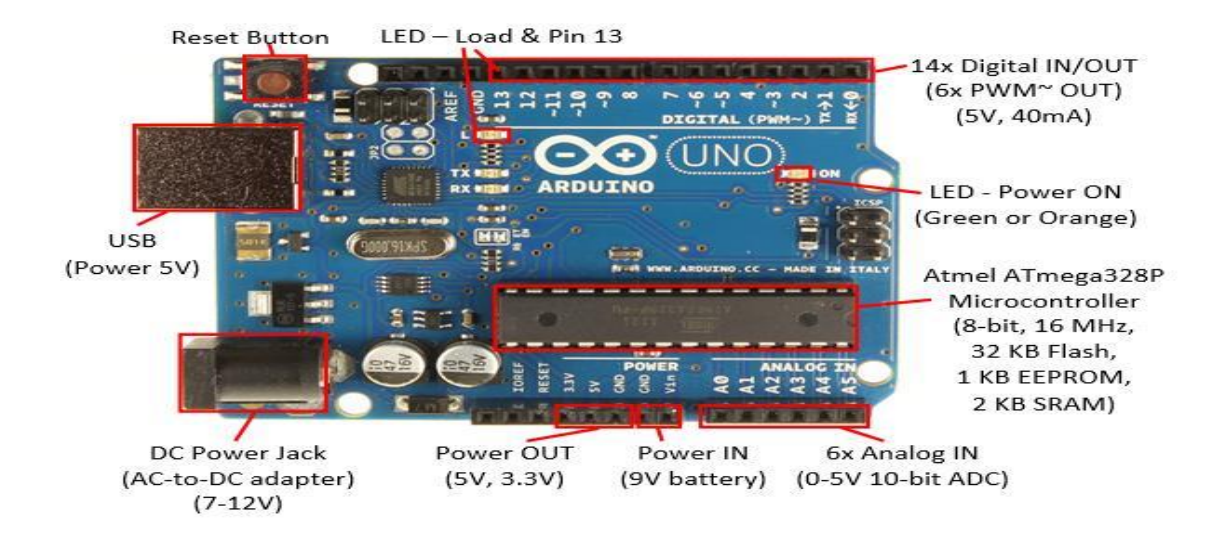

**Figure IV.6** Arduino UNO.[23]

#### **IV.2.1.2 Afficheur LCD**

L'écran LCD (écran à cristaux liquides) est un module d'affichage électronique qui permet de trouver un large éventail d'applications. Un écran LCD 16x2 est un module très basique et est très couramment utilisé dans divers dispositifs et circuits. Ces modules sont préférés aux sept segments et aux autres DEL multi-segments. Les raisons étant :

Les LCD sont économiques ; facilement programmable ; n'a aucune limitation à afficher des caractères spéciaux et même personnalisés (contrairement à sept segments), des animations, etc.

Un écran LCD 16x2 signifie qu'il peut afficher 16 caractères par ligne et qu'il en existe 2. Dans cet écran LCD, chaque caractère est affiché dans une matrice de 5x7 pixels. Cet affichage à cristaux liquides a deux registres, à savoir, commande et données.

Le registre de commandes stocke les instructions de commandes données à l'écran LCD. Une commande est une instruction donnée à l'écran LCD d'exécuter une tâche prédéfinie telle que l'initialiser, effacer son écran, régler la position du curseur, contrôler l'affichage, etc. Le registre de données stocke les données à afficher sur l'écran LCD. Les données sont la valeur ASCII du caractère à afficher sur l'écran LCD [25].

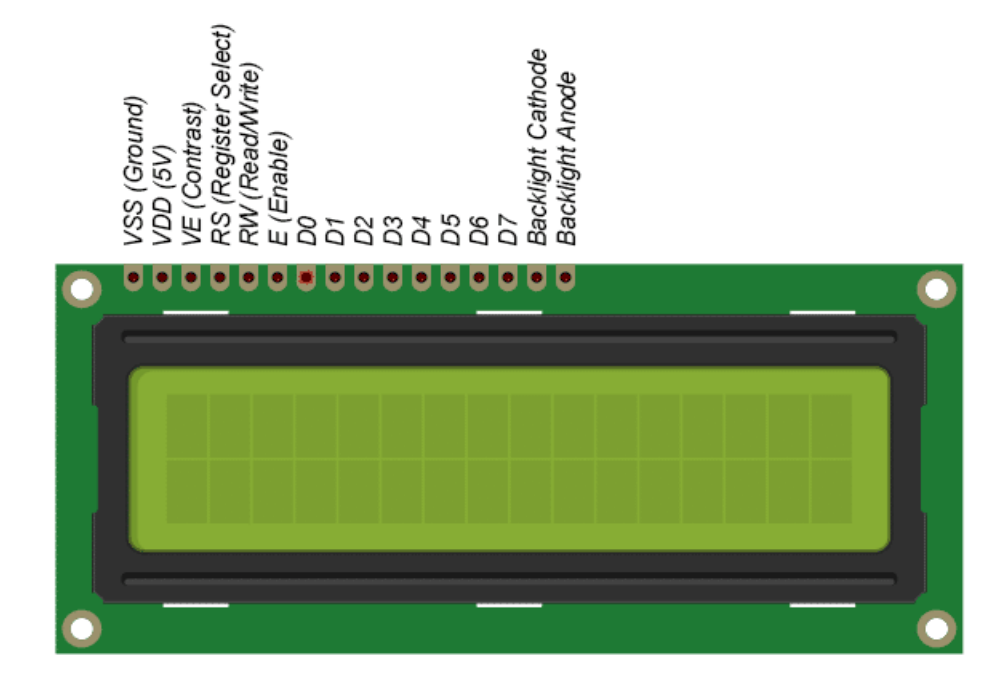

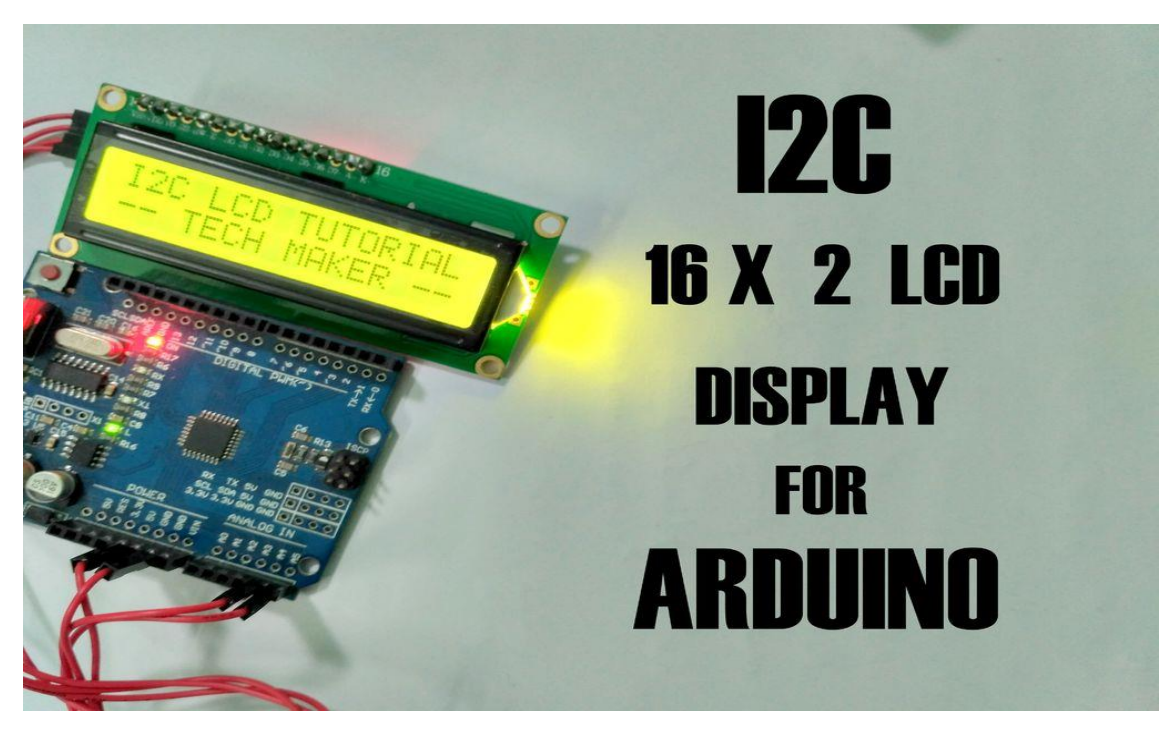

**Figure IV.7** Afficheur LCD.

| <b>Broche</b>  | <b>Nom</b>     |            | <b>Niveau</b> Fonction                                                                                                    |  |  |  |
|----------------|----------------|------------|----------------------------------------------------------------------------------------------------|--|--|--|
| $\mathbf{1}$   | <b>VSS</b>     | ÷,         | <b>Masse</b>                                                                                                    |  |  |  |
| $\overline{2}$ | <b>VDD</b>     | $\Box$     | Alimentation positive (+5V).                                                                                                    |  |  |  |
| $\overline{3}$ | <b>VEE</b>     | $0-5V$     | Cette tension permet, en la faisant varier entre 0 et +5V, le réglage du contraste<br>de l'afficheur.                                                                                                    |  |  |  |
| $\overline{4}$ | <b>RS</b>      | <b>TTL</b> | Selection du registre (Register Select) Grâce à cette broche, l'afficheur est<br>capable de faire la différence entre une commande et une donnée. Un niveau bas<br>indique une commande et un niveau haut indique une donnée. |  |  |  |
| 5              | RW             | <b>TTL</b> | Lecture ou écriture (Read/Write)<br>L: Écriture<br>H: Lecture                                                                                                    |  |  |  |
| 6              | E              | <b>TTL</b> | Entrée de validation (Enable) active sur front descendant. Le niveau haut doit<br>être maintenue pendant au moins 450 ns à l'état haut.                                                                                       |  |  |  |
| $\overline{7}$ | D <sub>0</sub> | <b>TTL</b> | Bus de données bidirectionnel 3 états (haute impédance lorsque E=0)                                                                                                    |  |  |  |
| 8              | D <sub>1</sub> | <b>TTL</b> |                                                                                                    |  |  |  |
| 9              | D2             | <b>TTL</b> |                                                                                                    |  |  |  |
| 10             | D <sub>3</sub> | <b>TTL</b> |                                                                                                    |  |  |  |
| 11             | D4             | <b>TTL</b> |                                                                                                    |  |  |  |
| 12             | D <sub>5</sub> | <b>TTL</b> |                                                                                                    |  |  |  |
| 13             | D <sub>6</sub> | <b>TTL</b> |                                                                                                    |  |  |  |
| 14             | D7             | <b>TTL</b> |                                                                                                    |  |  |  |
| 15             | A              |            | Anode rétroéclairage (+5V)                                                                                                    |  |  |  |
| 16             | K              | ÷,         | Cathode rétroéclairage (masse)                                                                                                    |  |  |  |

**Tableau IV.1** Les broche de LCD [25].

### **IV.2.1.3 Capteur de température Lm35**

En général, un capteur de température est un dispositif conçu spécifiquement pour mesurer la température. LM35 est un capteur de température de précision à CI dont la sortie est proportionnelle à la température (en  $\degree$  C). Avec LM35, la température peut être mesuré avec plus de précision qu'avec une thermistance.

Il possède également un faible auto-échauffement et ne provoque pas d'augmentation de température de plus de 0,1 ° C dans l'air. La plage de température de fonctionnement va de -55 ° C à 150 ° C. La faible impédance de sortie, la sortie linéaire et le calibrage précis du LM35 facilitent l'interfaçage avec les circuits de lecture ou de contrôle. Il a trouvé ses applications dans les alimentations, la gestion de la batterie, appareils, etc.

Le LM35 est un capteur à circuit intégré qui peut être utilisé pour mesurer la température avec une sortie électrique proportionnelle à la température (en ° C). Il peut mesurer la température avec plus de précision qu'une thermistance. Le circuit du capteur est scellé et non sujet à l'oxydation. Le LM35 génère une tension de sortie supérieure à celle des thermocouples et peut ne pas nécessiter l'amplification de la tension de sortie. Le LM35 a une tension de sortie proportionnelle à la température en degrés Celsius. Le facteur d'échelle est. 01V / ° C [20].

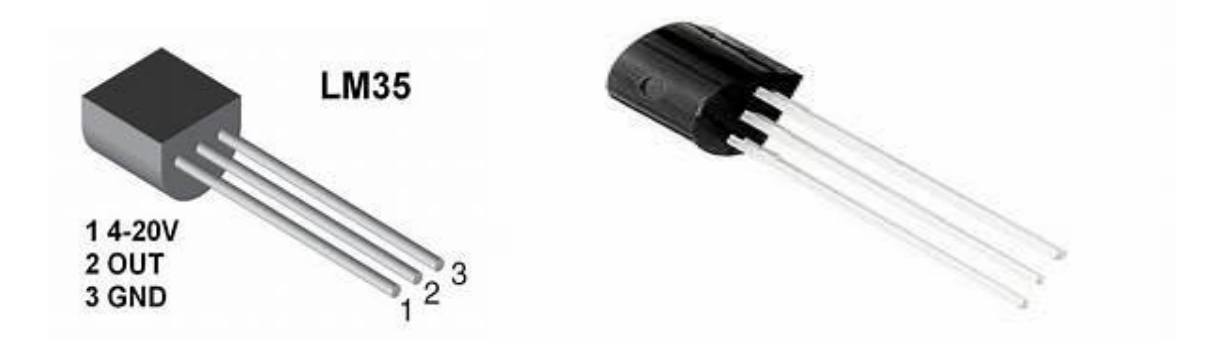

**Figure IV.8** Capteurs de température LM35 [20].

Le LM35 ne nécessite aucun calibrage et maintient une précision de +/- 0,4 ° C à la température ambiante et de  $+/- 0.8$  ° C sur une plage de  $0$  ° C à + 100 ° C. Une autre caractéristique importante du LM35 c'est qu'il ne tire que 60 micro-ampères de son alimentation et qu'il possède une faible capacité d'auto-échauffement. Le LM35 est livré dans de nombreux boîtiers différents, tels que le boîtier en plastique de type transistor TO-92, le boîtier métallique T0-46 en forme de transistor, 8- Support de montage en surface SO-8 petit paquet de contour [20].

#### **IV.2.1.4 Plaque d'essai**

Cet appareil vous permet de tester un projet Arduino sans avoir à souder ensemble le circuit en permanence. L'utilisation d'une maquette permet de créer des prototypes temporaires et d'expérimenter différentes conceptions de circuit. À l'intérieur des trous (points d'attache) du boîtier en plastique, se trouvent des attaches métalliques qui sont reliées les unes aux autres par des bandes de matériau conducteur.

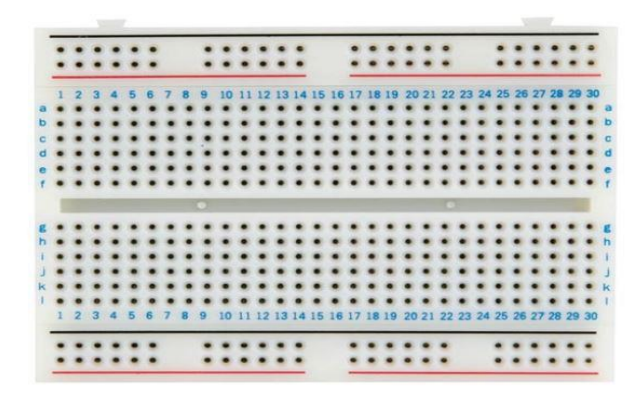

**Figure IV.9** Plaque d'essai.

# **IV.2.1.5 Les fils de liaison**

La plaque d'essai n'est pas alimentée seule et a besoin de l'alimentation fournie par la carte Arduino à l'aide de fils de liaison. Ces fils servent également à former le circuit en reliant des résistances, des commutateurs et d'autres composants.

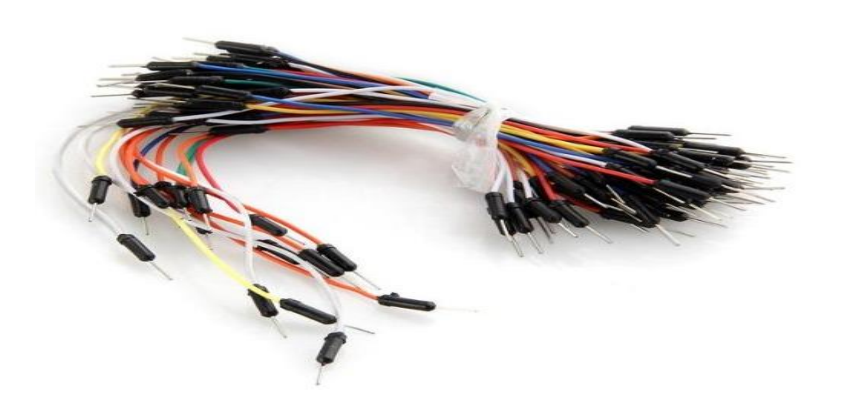

**Figure IV.10** Les fils de liaison.

# **IV.2.1.6 Potentiomètre**

Un potentiomètre (appelé familièrement potard) est un type de résistance variable à trois bornes, dont une est reliée à un curseur se déplaçant sur une piste résistante terminée par les deux autres bornes. Nous utilisons la résistance variable afin de contrôler la luminosité de l'afficheur LCD.

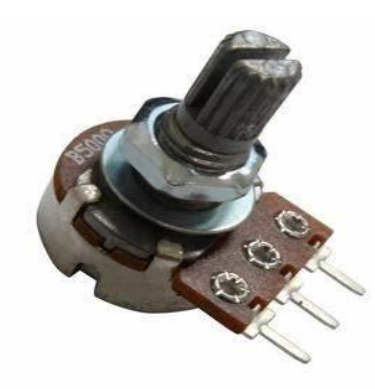

**Figure IV.11** Potentiomètre.

# **IV.3 La circuiterie et la mise au point du thermomètre**

# **IV.3.1 Branchement de LM35**

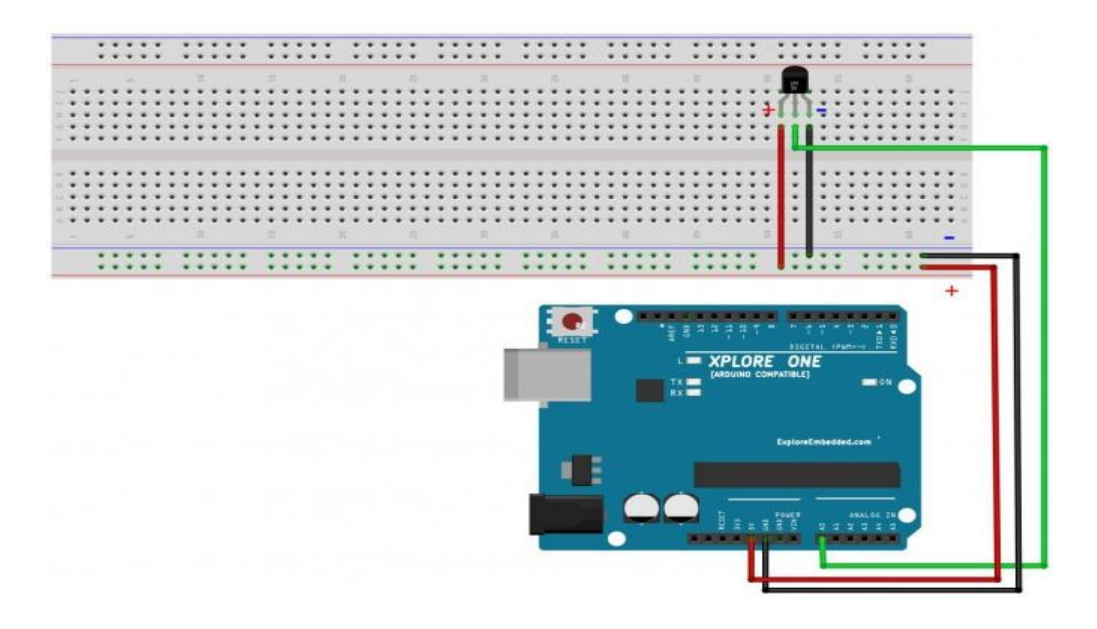

**Figure IV.12** Branchement de LM35**.**

# **IV.3.2 Le programme**

//initializes/defines the output pin of the LM35 temperature sensor intoutputpin= 0;

//this sets the ground pin to LOW and the input voltage pin to high void setup ()

{

```
Serial.begin(9600);
```
}

//main loop

void loop()

{

intrawvoltage= analogRead(outputpin);

float millivolts= (rawvoltage/1024.0)  $*$  5000;

float celsius= millivolts/10;

Serial.print(celsius);

Serial.print(" degrees Celsius, ");

Serial.print((celsius  $*9/5 + 32$ );

Serial.println(" degrees Fahrenheit");

delay(1000);

```
}
```

| @ COM45 |  |  |                                                 | 回<br>--- |
|---------|--|--|-------------------------------------------------|----------|
|         |  |  |                                                 | Send     |
|         |  |  | 22.95 degrees Celsius, 73.31 degrees Fahrenheit |          |
|         |  |  | 22.95 degrees Celsius, 73.31 degrees Fahrenheit |          |
|         |  |  | 22.95 degrees Celsius, 73.31 degrees Fahrenheit |          |
|         |  |  | 22.95 degrees Celsius, 73.31 degrees Fahrenheit |          |
|         |  |  | 22.95 degrees Celsius, 73.31 degrees Fahrenheit |          |
|         |  |  | 22.95 degrees Celsius, 73.31 degrees Fahrenheit |          |
|         |  |  | 22.95 degrees Celsius, 73.31 degrees Fahrenheit |          |
|         |  |  | 22.95 degrees Celsius, 73.31 degrees Fahrenheit |          |
|         |  |  | 23.93 degrees Celsius, 75.07 degrees Fahrenheit |          |
|         |  |  | 24.41 degrees Celsius, 75.95 degrees Fahrenheit |          |
|         |  |  | 25.39 degrees Celsius, 77.70 degrees Fahrenheit |          |
|         |  |  | 25.88 degrees Celsius, 78.58 degrees Fahrenheit |          |
|         |  |  | 25.88 degrees Celsius, 78.58 degrees Fahrenheit |          |
|         |  |  | 26.37 degrees Celsius, 79.46 degrees Fahrenheit |          |
|         |  |  | 26.37 degrees Celsius, 79.46 degrees Fahrenheit |          |
|         |  |  | 26.86 degrees Celsius, 80.34 degrees Fahrenheit |          |
|         |  |  | 26.86 degrees Celsius, 80.34 degrees Fahrenheit |          |
|         |  |  | 26.86 degrees Celsius, 80.34 degrees Fahrenheit |          |
|         |  |  | 26.86 degrees Celsius, 80.34 degrees Fahrenheit |          |
|         |  |  | 26.86 degrees Celsius, 80.34 degrees Fahrenheit |          |
|         |  |  | 26.86 degrees Celsius, 80.34 degrees Fahrenheit |          |
|         |  |  | 27.34 degrees Celsius, 81.22 degrees Fahrenheit |          |
|         |  |  | 26.86 degrees Celsius, 80.34 degrees Fahrenheit |          |
|         |  |  | 27.34 degrees Celsius, 81.22 degrees Fahrenheit |          |
|         |  |  | 27.34 degrees Celsius, 81.22 degrees Fahrenheit |          |
|         |  |  | 27.34 degrees Celsius, 81.22 degrees Fahrenheit |          |

**Figure IV.13** Le sérial de LM35.

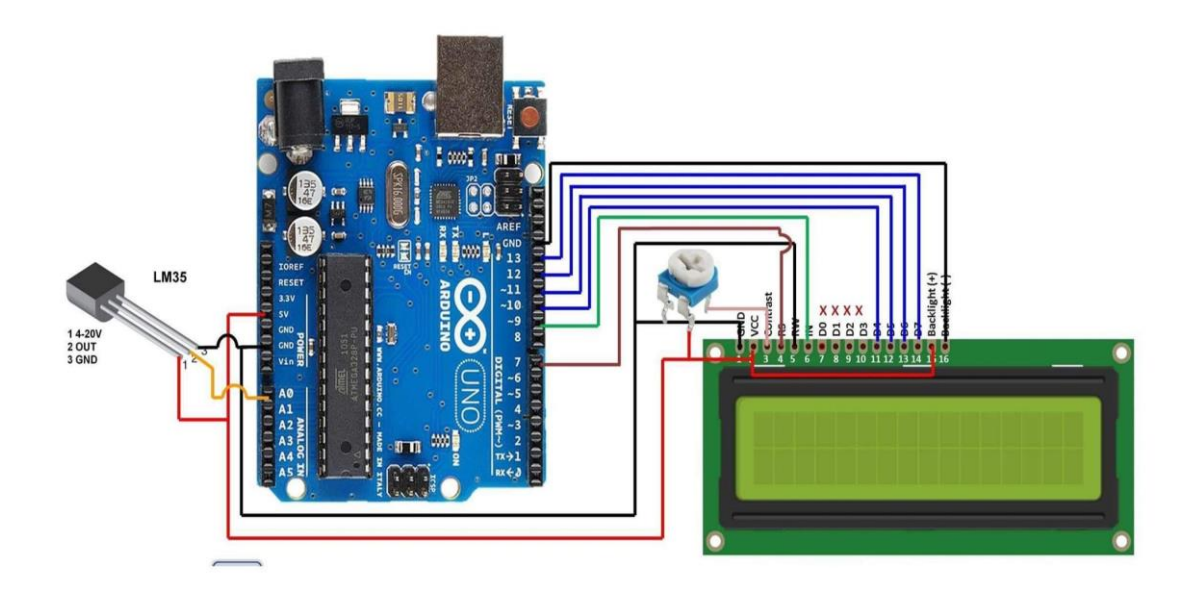

#### **IV.3.3 Schéma électrique complet**

**Figure IV.14** Circuit de thermomètre.[21]

Dans ce projet, nous avons réalisé un thermomètre numérique basé sur Arduino pour afficher la température ambiante et les changements de température sur un écran LCD. Ce projet est basé sur Arduino, qui communique ici avec un capteur de température LM35 et une unité d'affichage 16x2. Nous pouvons diviser ce thermomètre à Arduino en trois sections - La première mesure la température à l'aide du capteur de température LM 35, la deuxième section convertit la valeur de la température en un nombre approprié en degrés Celsius, qui est effectuée par Arduino, et la dernière partie du système affiche la température LCD. La même chose est illustrée dans le diagramme ci-dessous. [21]

# **IV.3.4 Détail du branchement**

La broche LCD RS à la broche numérique 7. La broche LCD 3 au potentiomètre. La broche LCD E à la broche numérique 9. La broche LCD D4 à la broche numérique 10. La broche LCD D5 à la broche numérique 11. La broche LCD D6 à la broche numérique 12. La broche LCD D7 à la broche numérique 13. Les broches 15 ,16 sur Vss ; Vdd , alimentation de LCD. [21]

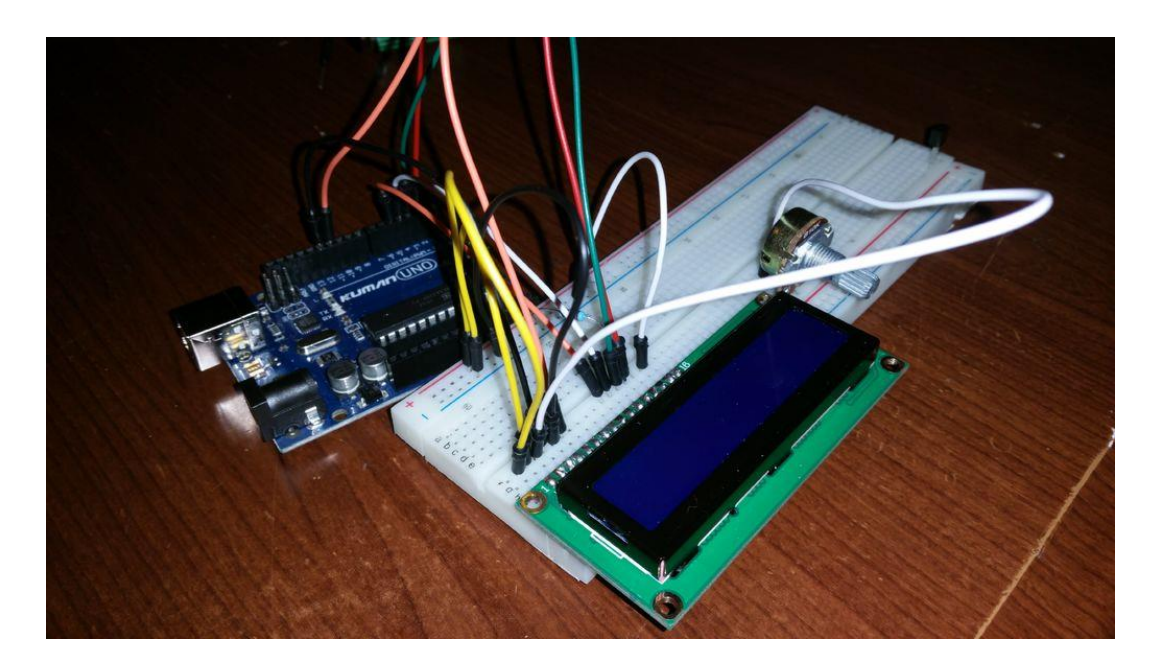

**Figure IV.15** La mise au point du thermomètre à base d'Arduino.

# **IV.3.5 Fonctionnement**

Dans cette interface de capteur de température Arduino LM35, Arduino Uno est utilisé pour contrôler l'ensemble du processus. Un capteur de température LM35 est utilisé pour détecter la température ambiante, ce qui donne une température de 1 degré à chaque changement de 10 mV sur sa broche de sortie. Vous pouvez facilement le vérifier avec un voltmètre en connectant  $V_{CC}$  sur la broche 1 et la terre sur la broche 3 et la tension de sortie sur la broche 2 du capteur LM35. Par exemple, si la tension de sortie du capteur LM35 est de 250 m volts, cela signifie que la température est d'environ 25 degrés Celsius.

Arduino lit la tension de sortie du capteur de température en utilisant la broche analogique A0 et effectue le calcul afin de convertir cette valeur analogique en une valeur numérique de la température actuelle. Après les calculs, Arduino envoie ces calculs ou la température à l'unité LCD 16x2 à l'aide des commandes appropriées de l'écran LCD.

# **IV.3.6 Le programme**

```
#include<LiquidCrystal.h>
// initialize the library with the numbers of the interface pins
LiquidCrystallcd(7, 9, 10, 11, 12,13);
//declare variables
float tempC;
float tempF;
inttempPin = 0;
void setup(){
  // set up the LCD's number of columns and rows:
lcd.begin(16, 2);
lcd.print("Temp1=");
lcd.setCursor(0, 1);
lcd.print("Temp2=");
}
void loop(){
tempC = analogReadtempPin); //read the value from the sensor
tempC = (5.0 * tempC * 100.0)/1024.0; //convert the analog data to temperature
tempF = ((tempC*9)/5) + 32; //convert celcius to farenheit
  // print result to lcd display
lcd.setCursor(6, 0);
lcd.print(tempC,1);
lcd.print("'C");
lcd.setCursor(6, 1);
lcd.print(tempF,1);
lcd.print("'F");
  // sleep...
delay(1000);
}
[21]
                   \bullet\Boxtermometer | Арлуино 1.6.4
                    Файл Редактиране Скица Инструменти Помощ
                    OO BEE
                                                                                                                      O-
                       termometer §
                      oid setup()
                    \overline{1}1cd, \text{begin}(16.2):
                    lcd.begin<br>}<br>void loop()<br>{|
                       int value = analogRead(inPin):\frac{1}{100} = \frac{1}{2000} \text{cm}^{-1} \text{cm}^{-1} \text{cm}^{-1}<br>
\frac{1}{2000} = \frac{1}{2000} \text{cm}^{-1} \text{cm}^{-1} \text{cm}^{-1} \text{cm}^{-1} \text{cm}^{-1} \text{cm}^{-1} \text{cm}^{-1} \text{cm}^{-1} \text{cm}^{-1} \text{cm}^{-1} \text{cm}^{-1} \text{cm}^{-1} \text{cm}^{-1} \text{cm}^{-1} \text{cm}^{-1} \text{cm}^{-1} \text{cm}^{-1} \text{cm}^{-1} \text{cm}^{-1float celsius = millivolts / 10;<br>
led.clear();<br>
led.setCursor(0,0);<br>
led.setCursor(0,0);<br>
led.print(celsius);<br>
led.print("C");<br>
led.print("C");<br>
led.setCursor(0,1);<br>
led.print((celsius * 9)/5 + 32);<br>
led.print("F");<br>
del.
                        dellay(1000);\overline{\phantom{a}}
```
**Figure IV.16** Le code d'Arduino.

Arduino Uno on COMS

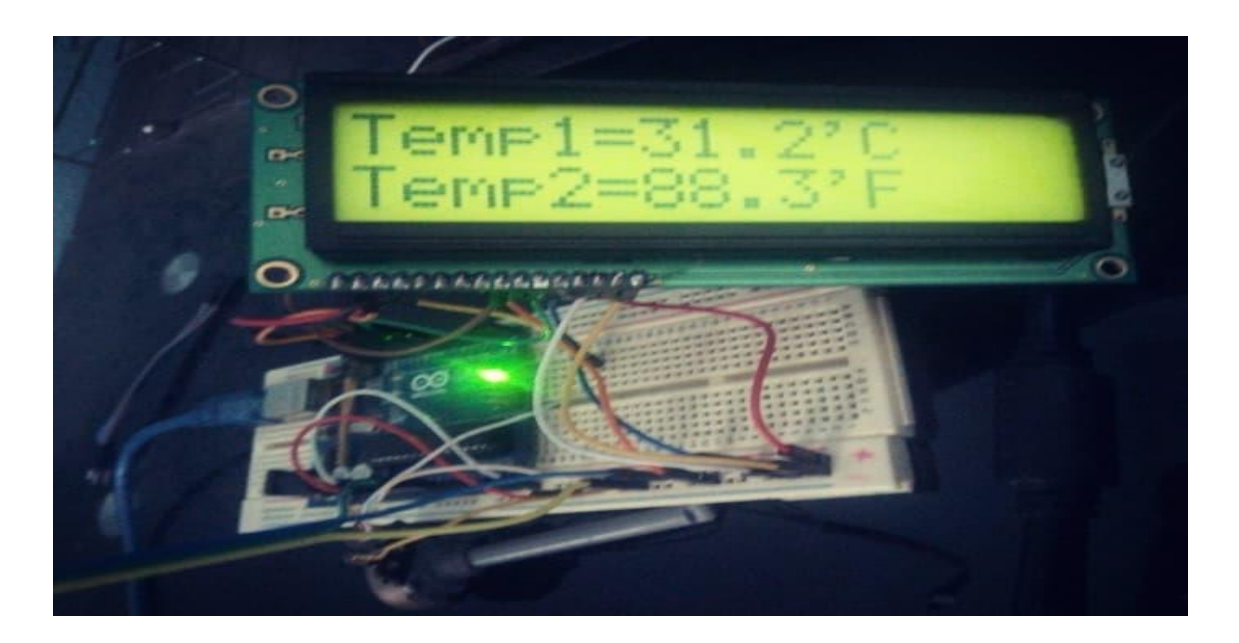

**Figure IV.17** Le thermomètre réalisé en procédure du test.

#### **IV.4 Comparaison des trois thermomètres étudiés**

L'étude comparative du dispositif selon les trois montages (l'économique, et ceux à base de PIC et d'Arduino) fait émerger de nombreuses particularités propre à chaque montage à savoir le coût, la précision, la complexité, la possibilité d'extension et la maintenance éventuelle.

#### **IV.4.1 Comparaison des cahiers de charge :**

Le prix d'un produit est un élément essentiel du marketing puisqu'il influence directement la démarche commerciale de l'entreprise. C'est pour cette raison qu'une comparaison du coût des deux projets s'avère plus que nécessaire. Bien que le thermomètre classique comporte beaucoup d'éléments qui entrent dans son montage mais il n'est pas couteux contrairement au projet à base de PIC et d'Arduino dont leur prix de dépasse de loin celui du thermomètre économique. En résumant l'étude technoéconomique :

- $\checkmark$  Estimation du thermomètre économique : 1500 DA.
- $\checkmark$  Estimation du thermomètre à base de PIC :2500 DA.
- ✓ Estimation du thermomètre avec Arduino: 3500 DA.

#### **IV.4.2 Complexité**

A vue d'œil ; l'appareil économique parait plus complexe. Ses composants sont nombreux et de tailles petites. Ce qui rend leur disposition encombrée d'où la complexité du dispositif par rapport au projet Arduino et PIC où le design parait plus simple. L'observation précédente a un effet sur la simulation et réalisation. Par exemple, le temps nécessaire pour préparer le montage du thermomètre économique sur Proteus est si important par rapport au temps nécessaire pour préparer les montages à base des CIs programmables. La même observation est notée pour la réalisation.

#### **IV.4.3 La précision et l'exactitude de mesure**

Parlant maintenant de l'élément le plus important dans la validation de n'importe quel appareil qui est la précision ou l'exactitude de mesure. Nous confirmons que le projet Arduino est le plus performant. Les résultats qu'il indique sont plus précis et coïncident avec la valeur vraie que l'on cherche à mesurer en plus de la qualité du taux de confusion qui est presque négligeable par rapport au premier. Cela est due à :

- D'abord sa programmation numérique qui élimine le risque de l'erreur et le bruit.
- La manière dont sont installés ses différents composants.

#### **IV.4.4 La possibilité d'extension**

Le monde est en perpétuel changement. Par conséquent, des mis à jour doivent être apportées aux différents dispositifs si on veut garder leur efficacité. C'est le cas du projet Arduino qui présente l'avantage d'être développé à travers :

- L'installation de nouveaux logiciels qui peuvent améliorer davantage la qualité de ses résultats et par conséquent augmenter son efficacité.
- L'ajout de plusieurs accessoires qui augmentent son champs d'action et le rendent multifonctionnel. A titre d'exemple, nous pouvons installer un capteur d'alarme qui déclenche un signal sonore ou lumineux'(LED) lorsque la température dépasse une valeur consigne , un contrôleur d'humidité ou encore un petit moteur.

#### **IV.4.5 La maintenance curative éventuelle**

Dans notre spécialisation, tout est évalué par rapport à sa durée de vie et à sa performance afin d'être rentable et de générer des bénéfices. Ce qui impose de nous un soin particulier concernant la maintenance de l'appareil : un control et un suivi régulier vont nous permettre de repérer rapidement les pannes. Cela va nous permettre d'économiser le temps et l'argent lors de leur réparation. Pratiquement, c'est le bénéfice de la maintenance préventive. Dans le cas de la maintenance curative, l'identification de la panne éventuelle est simple pour les trois thermomètres étudiés à cause des simples composants et dispositifs utilisés. Apres l'identification du problème, la maintenance du thermomètre économique sera sans doute moins cher car la pluparts des composants sont disponible, compensable et moins cher. Mais dans le cas des thermomètres à base d'Arduino et de PIC, si la panne est une défaillance d'un circuit programmable (Arduino ou PIC), le cout de la maintenance sera important. Dans ce cas en plus, le CI frais doit être programmé, ce qui joue sur le temps de maintenance, qui est un facteur important pour quelques applications qui nécessitent une maintenance rapide et efficace.

#### **Conclusion**

Un simple thermomètre en terme de nombre de composants et de complexité a été rapidement réalisé. La flexibilité d'Arduino ainsi que son mode d'utilisation ont facilité substantiellement la tache de réalisation. Le test du thermomètre a été effectué avec succès, où une température proche à celle mesurée par un autre thermomètre électronique à été enregistré. A travers ce chapitre, nous avons acquis des solides connaissances à propos de l'Arduino et du capteur de température utilisé ce qui est bénéfique pour des future projet à base de ces deux dispositifs (e.g. détecteur d'incendie, système de confort,... etc). En fin, une comparaison analytique entre les trois thermomètres étudiés a été effectuée tout en considérant la comparaison des cahiers de charge, la complexité, la précision et l'exactitude de mesure, la possibilité d'extension, et la maintenance.
# **Conclusion Générale**

Dans ce projet de fin d'étude (PFE), nous avons effectué une étude sur le thermomètre électronique. Le commencement a été un état de l'art sur la température et la thermométrie y compris les types des thermomètres électroniques et leur applications polyvalentes. En deuxième lieu, nous avons étudié, simulé et testé expérimentalement un thermomètre économique doté d'un capteur de type LM 335 et un module LCD voltmétrique. En troisième lieu, nous avons analysé et simulé (via le simulateur Proteus) un thermomètre électronique doté d'un PIC16F628A et un capteur de température de type DS 1620, où l'affichage a été assuré par un LCD. En quatrième lieu, nous avons réalisé un thermomètre doté d'un Arduino, d'un capteur LM35, et d'un LCD pour l'affichage.

L'étude menée sur les trois thermomètres précités a été fructueuse à plus d'un titre, nous citons entre autres:

- Etudier plusieurs capteurs de température (principe de fonctionnement, réponse de comportement, prix, etc.).
- Etudier et analyser les différents types de chaines de mesures (e.g. dotées d'un circuit intégré programmable ou d'un simple conditionnement).
- Se familiariser avec le simulateur Proteus dont sa maitrise est très indispensable pour un instrumentiste en électronique.
- Toucher l'aspect expérimental en réalisant (implémentation des codes des CI programmable, implantation des composants, consultation des *''datasheet''*, compensation des dispositifs,...etc.) deux montages dans les laboratoires du département.
- Comparaison des trois thermomètres étudiés en termes des cahiers de charge, la complexité, la précision, la possibilité d'extension, et la maintenance curative éventuelle.
- ➢ Comme perspective, la proposition de nouveaux circuits de lecture, (*readout circuits*) basés sur des algorithmes intelligents qui seront éventuellement implémentés au niveau des CIs programmable tel que l'Arduino, peuvent donner une impulsion nouvelle à la thermométrie intelligente.

## **Bibliographies :**

[1]<https://www.futura-sciences.com/sciences/definitions/physique-temperature-303/>

[2]<http://www.upcyclo.fr/conseils-sante/thermometre-est-ce-vraiment-utile.html>

[3]<http://www.composelec.com/thermometre.php>

[4]<https://fr.wikipedia.org/wiki/Thermom%C3%A8tre>

[5] [https://sites.google.com/site/celciusinstruments/](https://sites.google.com/site/celciusinstruments/types-de-thermometre/thermometres-a-dilatation-de-gaz)

[6] Jacques Bourbon, Les disjoncteurs modulaires, 2009.

[7] «Thermometer filling liquids» , sur www.instrumentationservices.net.

[8] Organisation météorologique mondiale, « Thermomètre à alcool », sur www.eumetcal.org.

[9] « Spirit thermometer », Meteorological Glossary, sur glossary.ametsoc.org/wiki American Meteorological Society.

[10]<http://aaafasso.fr/sciences/comment-fonctionne-un-thermometre-galileo/>

[11] Pascal Chassang, « [Les thermomètres électroniques sont-ils aussi fiables que le](http://www.methodes-naturelles.fr/documents-a-telecharger/Thermometres%20electroniques%20versus%20Galinstan%20en%20PFN%20-%20Article.pdf/at_download/file)  [thermomètre à gallium](http://www.methodes-naturelles.fr/documents-a-telecharger/Thermometres%20electroniques%20versus%20Galinstan%20en%20PFN%20-%20Article.pdf/at_download/file) ? » , sur www.methodes-naturelles.fr .

[12] Charles R. Darling, Pyrometry: a practical treatise on the measurement of high temperatures, Londres, E. & F.N. Spon, 1911.

[13] [http://www.boutiquesophieb.com/les-conseils-sur-la-maison/](http://www.boutiquesophieb.com/les-conseils-sur-la-maison/thermometre-infrarouge-comment-lentretenir.html)

[14]<https://www.pce-france.fr/mesureurs/links/unites-mesure-temperature.htm>

[15] [http://www.elektronique.fr/logiciels/proteus.php.](http://www.elektronique.fr/logiciels/proteus.php)

[16] [Magazine électronique pratique,](http://www.electroniquepratique.com/) vol. 306, Juin. 2006.

[17]http://fabrice.sincere.pagespersoorange.fr/cm\_electronique/projet\_pic/thermometreLCD\_ DS1620htm/

[18] Akrouma Yassine, PFE Master, Etude et réalisation d'un capteur numérique de température DS1620 a PIC16F628A, Universite larbi ben m'hidi de oum el bouaghi, 2015.

[19] http://theengineeringprojects.com/2018/07/introduction-to-pic16f628a.html

[20] <https://www.dnatechindia.com/LM35-Temperature-Sensor-Basics.html>

[21] [https://drive.google.com/drive/folders/1fQT27vU\\_IltgL\\_Cx8AlRsxypNhETx3w0](https://drive.google.com/drive/folders/1fQT27vU_IltgL_Cx8AlRsxypNhETx3w0)

[22] [https://putaindecode.io/articles/programmation-arduino-presentation-pour-les](https://putaindecode.io/articles/programmation-arduino-presentation-pour-les-debutants/)[debutants/](https://putaindecode.io/articles/programmation-arduino-presentation-pour-les-debutants/)

[23] <https://steemit.com/diy/@sebbbl/lesdiffrentescartesarduino-dae1dgkzgw>

[24] <https://www.arduino-france.com/review/arduino-uno/>

[25] <http://nalhossri.free.fr/LCD4bits.h/LCD4bits.h.html>

### **ملخص**

يتمثل عمل هذه الرسالة في دراسة، تصميم وتنفيذ مقياس حرارة إلكتروني. الرسالة منظمة في أربعة فصول. في الفصل الأول ، قدمنا عموميات على المقدار المراد قياسه (درجة الحرارة)، أجهزة قياس الحرارة وتطبيقاتها. خلال الفصول الثاني والثالث والرابع ، قمنا بدراسة ،محاكاة وتحقيق ثالثة أجهزة مختلفة لقياس الحرارة. في نهاية الفصل الرابع، قارنا تحليليا الأجهزة التي تمت دراستها. الجزء الأخير من الأطروحة هو استنتاج يستند إلى الدراسة التي أجريت و استخراج بعض وجهات النظر التي يمكن أن تكون موضوعا الستمرار ممكن في هذا المحور.

**الكلمات الدالة:** مقياس حرارة إلكتروني ، الحرارة ، الحساسية ، المحاكاة *.*

### **Abstract**

 This work studies the design and implementation of an electronic thermometer. It is structured in four chapters. In the first chapter, we gave a generality on the measurand (temperature), the thermometers and their applications. During the second, third, and fourth chapters, we studied, simulated, and realized three different thermometers. At the end of the fourth chapter, we compared analytically the three studied thermometers. The last part of our work is a conclusion, which is based on the study carried out while extracting some perspectives that can be the subject of a possible continuation in this axis.

*Keywords: Thermometer, temperature, sensitivity, simulation.*

#### **Résumé**

 Le travail de ce mémoire de fin d'étude consiste à étudier la conception et la réalisation d'un thermomètre électronique. Il est structuré en quatre chapitres. Dans le premier chapitre, nous avons donné une généralité sur le mesurande (température), les thermomètres et ses applications. Au cours du deuxième, troisième et quatrième chapitre, nous avons étudié, simulé et réalisé trois thermomètres différents. A la fin du quatrième chapitre, nous avons comparé analytiquement les trois thermomètres étudiés. La dernière partie de notre mémoire est une conclusion en se basant sur l'étude menée tout en extrayant quelques perspectives qui peuvent faire l'objet d'une continuation éventuelle dans cet axe.

*Mots clés: Thermomètre, température, sensibilité, simulation.*